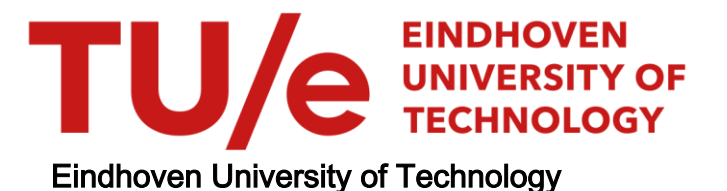

### BACHELOR

Data analysis and modeling of the TU/e Lupo EL

van Brunschot, Matthijs P.H.

Award date: 2022

[Link to publication](https://research.tue.nl/en/studentTheses/08dd3f6d-5030-492f-908c-0e700cbeaa9b)

#### Disclaimer

This document contains a student thesis (bachelor's or master's), as authored by a student at Eindhoven University of Technology. Student theses are made available in the TU/e repository upon obtaining the required degree. The grade received is not published on the document as presented in the repository. The required complexity or quality of research of student theses may vary by program, and the required minimum study period may vary in duration.

#### General rights

Copyright and moral rights for the publications made accessible in the public portal are retained by the authors and/or other copyright owners and it is a condition of accessing publications that users recognise and abide by the legal requirements associated with these rights.

• Users may download and print one copy of any publication from the public portal for the purpose of private study or research.<br>• You may not further distribute the material or use it for any profit-making activity or comm

<span id="page-1-0"></span>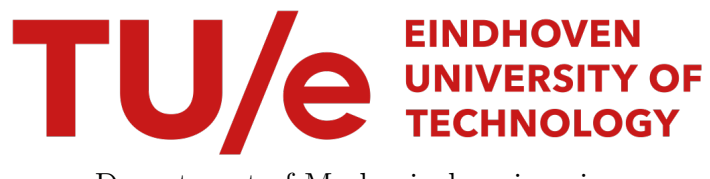

Department of Mechanical engineering Dynamics and Control Research Group

# Data analysis and modeling of the TU/e Lupo EL

Bachelors final project

Matthijs van Brunschot

Supervisors: dr. ir. I.J.M. Besselink

DC 2022.059

Eindhoven, July 2022

# Abstract

To reduce dependency on oil and fossil fuels the automotive industry is transitioning towards electrification. Battery electric vehicles are getting more attention as they are seen as a good path towards a future with zero local emissions for driving. As Battery electric vehicles are relatively new on the consumer market there are still a lot of opportunities for further development of their technology. To gain a better insight in these opportunities the dynamics and control group of the technical university of Eindhoven developed a battery powered electric vehicle as a research platform. A lot of attention was given to data acquisition in the development of this vehicle. Therefore, the vehicle is equipped with an extensive sensor set that covers the powertrain, vehicle dynamics and other aspect of the vehicle. Many test have been executed over the year and tens of gigabytes of measurement data have been collected.

The goal of this project is to streamline the processing of the all the collected measurements. Based on exciting software a MATLAB script is developed that processes the collected measurements into a usable format in MATLAB. The existing software is made more robust so it can handle processing of large amount of measurement files at once. Also functions have been added to cover exceptions such as missing GPS data by using data from a secondary data acquisition system, an Android tablet. Metrics have been developed to characterize the processed measurement files, such that it is more easy to identify what data is available in a certain file. These metrics are based on driving scenario's recognized in the measurement data. To give further insight into what data is available in a certain measurement file a fingerprint tool is developed. This tool presents key numbers of all trips in a table. Alongside this table the route of the trip is plotted on an interactive map. By clicking on a key number of a trip the plotted route will indicate the magnitude of the key number throughout the trip.

This report also includes analysis of the vehicle dynamics of the Lupo EL. A model for wheelspeeds is derived and verified with measurement data. Furthermore, a single track vehicle model is derived and verified with measurement data.

# <span id="page-3-0"></span>**Contents**

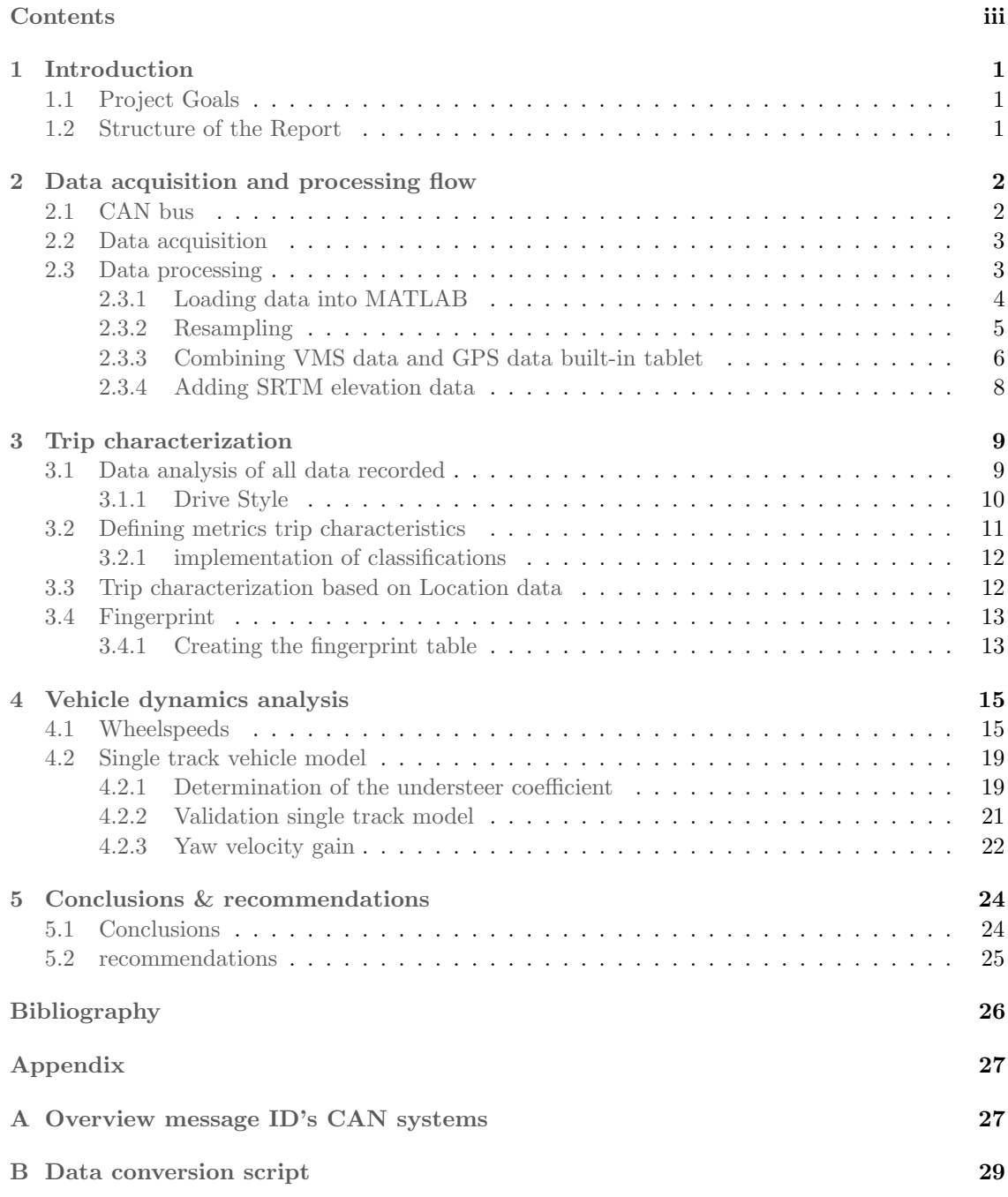

[C Linear regression fitting of cornering data](#page-39-0) 35

# <span id="page-5-0"></span>Chapter 1 Introduction

The automotive industry is shifting towards a more sustainable way of transportation. In particular the battery powered electrical vehicle (BEV) has seen a major increase in popularity. Because BEV's are reasonably new on the consumer market, there are still a lot of opportunities for further development. To get a better insight in these opportunities in the development of battery powered electric vehicles, the Dynamics and Control group of the Eindhoven University of Technology has developed the Lupo EL electric vehicle as a research platform for electric mobility. This research platform gives future engineers a great opportunity to learn about the development of a battery powered electric vehicle in their study and gain knowledge and interest, so they can built a greener future later on in their career. Data collected during the development and testing of the vehicle can be used as lecture material therefor special attention is given to data acquisition features. This thesis gives an overview how data acquisition is done in the TU/e Lupo EL. Furthermore the analysis of the acquired data is streamlined.

# <span id="page-5-1"></span>1.1 Project Goals

The project goals are as follows:

- Streamline the processing of the CAN logger measurement files to a usable format in MAT-LAB. Existing software can be used as a starting point, but must be made more robust to cover exceptions (e.g. missing GPS data) and able to handle all available measurement files.
- Develop a method/metrics to characterize a trip, such that it is more easy to identify what data is available within a certain measurement file.
- Develop a simple vehicle model that is able to reproduce the relations between various measurement signals that uses at least vehicle speed and steering wheel as inputs.

## <span id="page-5-2"></span>1.2 Structure of the Report

This report is organized as follows. Chapter 2 provides a summary of the CAN bus and data acquisition system. Furthermore, it explains in detail how the acquired data is processed into a usable format in MATLAB. Chapter 3 explains how trip data is characterized and elaborates on a tool developed to easily identify what data is available within the different measurement files. Chapter 4 elaborates on the steering system of the vehicle and derivation of simple vehicle models. These vehicle dynamics models are validated using measurement data.

# <span id="page-6-3"></span><span id="page-6-0"></span>Chapter 2

# Data acquisition and processing flow

The design of the CAN bus and data acquisition systems of the TU/e Lupo El are thoroughly researched. Full reports on this subject can be found in the reports [\[6\]](#page-30-1), [\[3\]](#page-30-2). This chapter will give an overview of the CAN bus systems and the data acquisition procces. Furthermore, it will give an overview of how the acquired data is processed into a usable format in MATLAB, for more convenient and clear post-processing of the data collected during various trips.

## <span id="page-6-1"></span>2.1 CAN bus

The VW Lupo El is equipped with two separate CAN buses for the various components to communicate with each other with minimal interference and maximum redundancy. One CAN bus is used for the original VW Lupo 3L components to exchange and monitor signals such as dashboard indicators, gear lever, airbag, and ABS signals. Various components of the electric power train such as the inverter, charger, and BMS are linked with each other through a second CAN bus. The built-in Android tablet can connect via an OBD port. The Android tablet has the application "Torque" installed, this software allows to display and log signals from the CAN bus through the OBD connection. A central programmable logic controller (PLC) is connected to the CAN buses and is used as the main controller. Figure [2.1,](#page-6-2) gives an overview of the electrical systems layout in the vehicle with the two CAN buses indicated.

<span id="page-6-2"></span>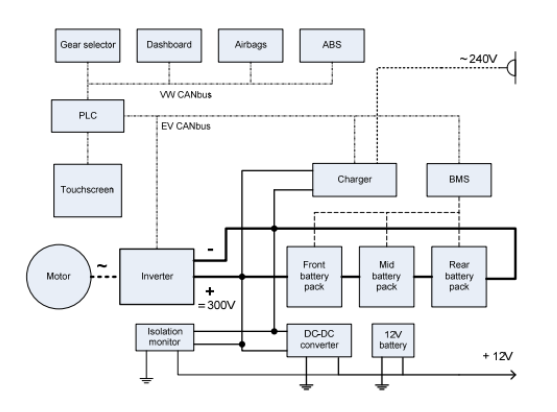

Figure 2.1: Overview system lay-out VW Lupo EL

### <span id="page-7-0"></span>2.2 Data acquisition

In the aforementioned CAN-bus system lay-out and the rest of the vehicle design, special attention is given to data acquisition. Figure [2.2,](#page-7-2) shows the layout of the electric power train, including all components connected to the high voltage battery system. The circled U, I, or T symbols are measurement points of respectively voltage, current, and torque measured by the new CAN bus. Next to measurements on the High voltage system also, the majority of the low voltage 12 V system components are instrumented for a more detailed insight into the energy consumption of the vehicle. Besides measurements on the electrical components, the vehicle monitors sensors of the original Lupo 3L CAN bus, for example sensors considering the chassis. These sensors include accelerations, yaw rate, and steering angle. A more detailed overview of signal ID's can be found in Appendix [A.](#page-32-0) The VMS-CAN stand-alone CAN-bus data acquisition system, manufactured by Venamics, is installed for high-speed and reliable logging of CAN-bus data of both the CAN bus connecting all the original VW Lupo components and the CAN bus connecting the electric drive train components. The VMS-CAN CAN-bus data acquisition system uses a memory card containing a configuration file, defining what signals should be logged and stored on the memory card. The configuration file can be created using the VMS-tool for Windows. In the VMS-tool DBC files containing CAN databases can be loaded. The CAN databases contain the different message ID's with subsequent data on the signals and other data, like time frame etc. In the VMS-tool the message ID's and data that is desired to be logged can be selected and stored as the config file. The CAN database of the original VW systems was reversed engineered. Certain signals on CAN bus for the built-in Android tablet are also logged. The "Torque" software running on the Android tablet logs data through the OBD connection. The software also logs data from the tablet itself for example GPS data from the GPS sensor on board of the tablet. The "Torque" application stores the log files as .csv files called Tracklogs.

<span id="page-7-2"></span>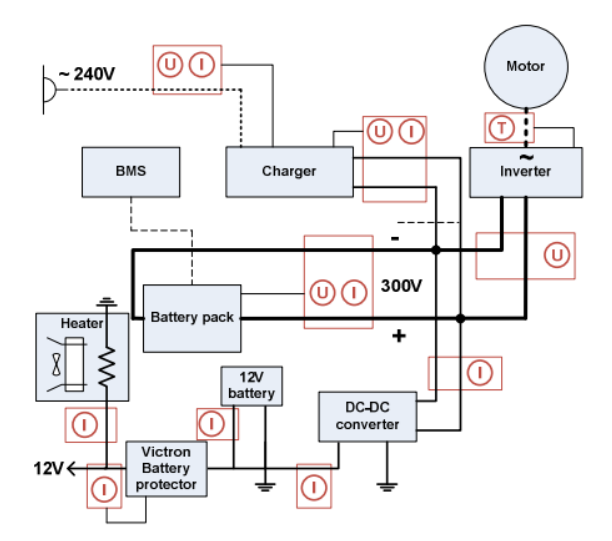

Figure 2.2: High Voltage system layout and measurement points

## <span id="page-7-1"></span>2.3 Data processing

Data acquired by the VMS data acquisition system of the two main CAN buses is stored as .bin files on a memory card. For convenient post-processing of this data it is preferred to load the data in MATLAB, so a reliable way to export the data in MATLAB is needed. The bin files from the CAN-bus acquisition system contain data from separate CAN buses both, with a variety of different sensors all working at different sample frequency's. Therefore all signals need to be resampled and aligned to one generic time base after it is loaded into to MATLAB, so signals can be compared and relevant relations can be found between signals.

The built-in Android tablet also acquires GPS data, as in 2013 and 2014 the GPS signals from the vehicle are not recorded by the VMS CAN-bus acquisition system yet. The GPS data from the tablet can be used to compensate for the missing location data in those years. Again it is important that the right GPS data from the tablet is resampled and aligned with the generic time base of the other signals. Because the data from the Tablet is recorded by a separate system than the other data, the start and stop times of these signals do not necessarily correspond to that of the signals logged by the VMS CAN-bus acquisition system. So not only a reliable way to resample the data needs to be found, but also the right GPS data needs be to macthed and aligned with the VMS data. To streamline the process of going through all these step the MATLAB script Data conversionv2, which is displayed in Appendix [B,](#page-1-0) has been developed. The script goes through the steps:

- Loading data into Matlab.
- Resampling VMS data.
- Combining VMS data and GPS data built-in tablet (if GPS data VMS is not available).
- Adding SRTM elevation data.

The steps will be explained in detail next.

#### <span id="page-8-0"></span>2.3.1 Loading data into MATLAB

<span id="page-8-1"></span>The data recorded by the VMS CAN-bus system can be loaded into MATLAB with software provided by the manufacturer of the VMS-CAN system, Venamics. The executable "VMS2MAT.exe" can be called from within MATLAB. This executable will convert the data from the bin files and create a .mat file named VMSlog YYYYMMDD HHMMSS.mat, containing a MATLAB structure called "data". An overview of this structure is show in Figure [2.3](#page-8-1) for one message ID as an example.

```
data: [1x1] struct
  '--can: [1x1] struct
     \left[--{\rm ch}1\right]: [1x1] struct
     |- |- -idl184: [1x1] struct
     | | |-time: [907x1] uint64
     | | | --bytes: [907x8] uint8
        |-1 - DLC: [907x1] uint8
     \vert \vert --description: [1x13] char
            '--signals: [1x1] struct
     \Gamma \Gamma[-nn1: [1x1] struct\top- T
                |--val: [907x1] double
      \mathbf{I}|--unit: [1x1] char
     Ť.
         ÷.
                \vert '--description: [1x13] char
     Ť
        Ĥ
                |--nr2: [1x1] struct
      Ť.
        - T
     Ť
                   |--val: [907x1] double
         Ĥ
                \vert \vert--unit: [1x1] char
     \overline{1}Π
                | '--description: [1x13] char
     \mathbf{I}Ĥ
                [-n<sub>r</sub>3: [1x1] struct\mathbf{I}Ĥ
      \mathbb{L} 1
                |--val: [907x1] double
                |--unit: [1x1] char
     T.
        - 11
                | '--description: [1x13] char
      Ť
        - T
                '--nr4: [1x1] struct
      Ť.
        Ĥ
     \mathbf{I}\mathbf{1}|--val: [907x1] double
                    |--unit: [1x1] char\mathbf{I}Ĥ
      \mathbb{L} 1
                    '--description: [1x13] char
```
Figure 2.3: Overview of the MATLAB "data" struct created by VMS2MAT.exe

As can be seen in this overview the total structure "data" contains the substructure "can", in which two substructures for each of the CAN buses can be found. "ch1", channel 1 which correlates to the logged data on the the CAN bus containing the original VW Lupo 3L components. "ch2", channel 2 correlates to the data from the CAN bus containing the electrical power train components. The structures ch1 and ch2 are made up of substructures for each message ID logged as instructed by the config file loaded on the memory card of the VMS CAN-bus system. For an overview of message ID's that are logged see Appendix [A.](#page-32-0) The substructure for a certain message ID contains the time base of all signals present for that message ID as well as the values for the different signals.

#### <span id="page-9-0"></span>2.3.2 Resampling

For convenient post-procession of the exported data with "VMS2MAT.exe" the exported data is resampled, so all signals are aligned with a generic time base and are restructured in a clearer way. This is done by using a combination of the MATLAB functions  $VMSconvMAT$  and  $VMSresample$ . The function VMSconvMAT first takes a dummy signal to determine the time range of the recorded signals. The dummy is taken by loading the time instances for signal nr1 of message ID 1184 containing ABS data on the front left wheel speed, the min and max of the time recordings are taken to determine the start and stop time of of the recorded signal, these will be used to create a generic time base for all signals. Then the function VMSconvMAT analyses the measurements to determine whether the car was driving or charging during the recording. This is done by analysing the front left wheel speed and AC current measurements for a time frame determined with the dummy. If the mean front left wheelspeed is zero and the mean AC current is larger than one for that time frame, the function concludes that the vehicle was charging otherwise the function concludes that the vehicle was driving. This distinction between driving or charging determines the sample frequency used to resample the data. For driving all data will be resampled to a sample frequency of 25 [Hz] and for charging a sample frequency of 5[Hz] is used. This has been done to reduce the datafile size of the charge cycle. The conversion script finally calls the resampling using interpolation the function *VMSresample* resamples each signal using the following options:

- The sampling frequency, 25 [Hz] for a drive cycle and 5[Hz] for a charge cycle.
- Signal Name and Unit.
- Scaling factor, some signals require a certain multiplication in order to be valid. This can be caused by a reverse in direction (-1) or for example the gravitational constant ( $q = 9.81$ ).
- Interpolation Method, for most signals a linear interpolation is used. However, for signals that are either on or off, a 'nearest' interpolation is used.

The resampled signals are stored in structure "m", for driving this structure contains the signals listed in Table [2.1.](#page-10-1)

<span id="page-10-2"></span><span id="page-10-1"></span>

| Group     | Signal         | Unit                         | Group     | <b>Signal</b>  | Unit                                                                                                    |
|-----------|----------------|------------------------------|-----------|----------------|----------------------------------------------------------------------------------------------------|
| Chassis   | Wheelspeed FL  | $[\rm km/h]$                 | <b>HV</b> | voltage        | $\overline{\text{V}}$                                                                                                    |
|           | Wheelspeed FR  | $[\rm{km}/\rm{h}]$           |           | current        | $[A]% \centering \subfloat[\centering]{{\includegraphics[scale=0.2]{img2.png} }}% \qquad \subfloat[\centering]{{\includegraphics[scale=0.2]{img2.png} }}% \caption{(Adaptive image) Set size produced in our classification example (panel left). } \label{fig:3}$ |
|           | Wheelspeed RL  | $\left[\mathrm{km/h}\right]$ |           | power          | [W]                                                                                                    |
|           | Wheelspeed RR  | $[\rm km/h]$                 |           | <b>DCDC</b>    | $[A]% \centering \subfloat[\centering]{{\includegraphics[scale=0.2]{img2.png} }}% \qquad \subfloat[\centering]{{\includegraphics[scale=0.2]{img2.png} }}% \caption{(Adaptive image) Set size produced in our classification example (panel left). } \label{fig:3}$ |
|           | S              | $\lbrack km \rbrack$         |           | cell_Vmin      | $[\rm{V}]$                                                                                                    |
|           | $a_{-X}$       | $[m/s^2]$                    |           | $cell_Vmin_nr$ |                                                                                                    |
|           | $a_y$          | $[m/s^2]$                    |           | cell_Vmax      | [V]                                                                                                    |
|           | yawrate        | $[\deg/s]$                   |           | cell_Vmax_nr   |                                                                                                    |
| Charger   | DC voltage     | [V]                          |           | SOC            | $[\%]$                                                                                                    |
| Dashboard | Odometer       | [km]                         |           | <b>DOD</b>     | [%]                                                                                                    |
| Motor     | rpm            | $[\mathrm{rpm}]$             |           | nrg_discharge  | [kWh]                                                                                                    |
|           | torque         | [N <sub>m</sub> ]            |           | nrg_regen      | [kWh]                                                                                                    |
|           | inverter       | struct                       | LV        | voltage        | $[\rm{V}]$                                                                                                    |
| Controls  | steerangle     | [deg]                        |           | current        | [A]                                                                                                    |
|           | throttle       | struct                       | Temp      | chargeplug     | $[\deg.C]$                                                                                                    |
|           | brake          | struct                       |           | coolant        | $[\deg.\mathrm{C}]$                                                                                                    |
|           | ecomode        |                              |           | <b>PLC</b>     | $[\deg.\mathrm{C}]$                                                                                                    |
|           | gearlever      |                              |           | Charger        | $[\deg.\mathrm{C}]$                                                                                                    |
|           | regenbraking   |                              |           | pack1          | $[\deg.\mathrm{C}]$                                                                                                    |
|           | steerangle_raw | $[\deg]$                     |           | pack2          | $[\deg.\mathrm{C}]$                                                                                                    |
|           | accelerator    | struct                       |           | pack3          | $[\deg.C]$                                                                                                    |
|           | <b>OPD</b>     | struct                       |           | cell_low       | $[\deg.\mathrm{C}]$                                                                                                    |
|           | CC             | struct                       |           | cell_high      | $[\deg.\mathrm{C}]$                                                                                                    |
| Time      | time           | $[\mathrm{s}]$               |           | cell_avg       | $[\deg.\mathrm{C}]$                                                                                                    |

Table 2.1: overview "m" struct

#### <span id="page-10-0"></span>2.3.3 Combining VMS data and GPS data built-in tablet

Having GPS location data combined with measured signals of the vehicle can help interpret the data. GPS data from the Lupo was logged from mid 2014 and on but, for the VMS data of 2013 and the beginning of 2014 there is no GPS data present. A method is developed to combine GPS data from the built-in Android tablet and the VMS data. GPS data and other data recorded by the Android tablet are saved in .csv files named trackLog-YYYY-mmm-DD HH-MM-SS.csv. The first step in combining VMS data with GPS data from the tablet is to read the .csv files in to MATLAB in a reliable way. The MATLAB function *TorqueconvMAT* reads the .csv files line by line and determines whether the line contains values or column titles, as the Torque application repeats the titles randomly in the log files, which can cause problems when loading the data. Finally the Function *TorqueconvMAT* creates a MATLAB structure "T" containing all signals logged by the tablet.

The resampled VMS trip data needs to be matched with GPS data from the tablet so, the .csv file containing signals of the same trip needs to found. This is done done in MATLAB by taking the date from the title of the resampled VMS .mat file as a string and converting it to same format as used in the trackLog files. This converted string is used to find all .csv trackLog files recorded on the same day as the VMS file. This narrows down the possible .csv trackLog files that can contain signals of the same trip. Then all trackLog files matching that date are loaded into MATLAB using TorqueconvMAT. For the date matching trackLog files the signals SpeedOBD, longitude and latitude are resampled using the  $\text{interp1}$  function to the same sample frequency as the VMS data so, 25 [Hz]. Then the signal of the wheelspeeds of the VMS data is compared to the SpeedOBD signal of the tablet data using the MATLAB function finddelay of the Signal Processing Toolbox toolbox [\[5\]](#page-30-3). The *finddelay* function uses the *xcorr* function to determine the cross-correlation between each pair of signals at all possible lags specified by the user. The

normalized cross-correlation between each pair of signals is then calculated. The estimated delay is given by the negative value of the lag, for which the normalized cross-correlation has the largest absolute value. If a delay is found between the measured velocity based on the wheelspeed signals from the VMS data and velocity signal SpeedOBD from the tablet data, the signals SpeedOBD, longitude and latitude are shifted with that delay and stored in the struct m as m.TorqueData. Figure [2.4,](#page-11-0) shows the steps of resampling and shifting the SpeedOBD signal from the tracklog data and the wheelspeed signal from the VMS data. If no or multiple delays are found by the function finddelay a string containing that information is stored as m.TorqueData.

<span id="page-11-0"></span>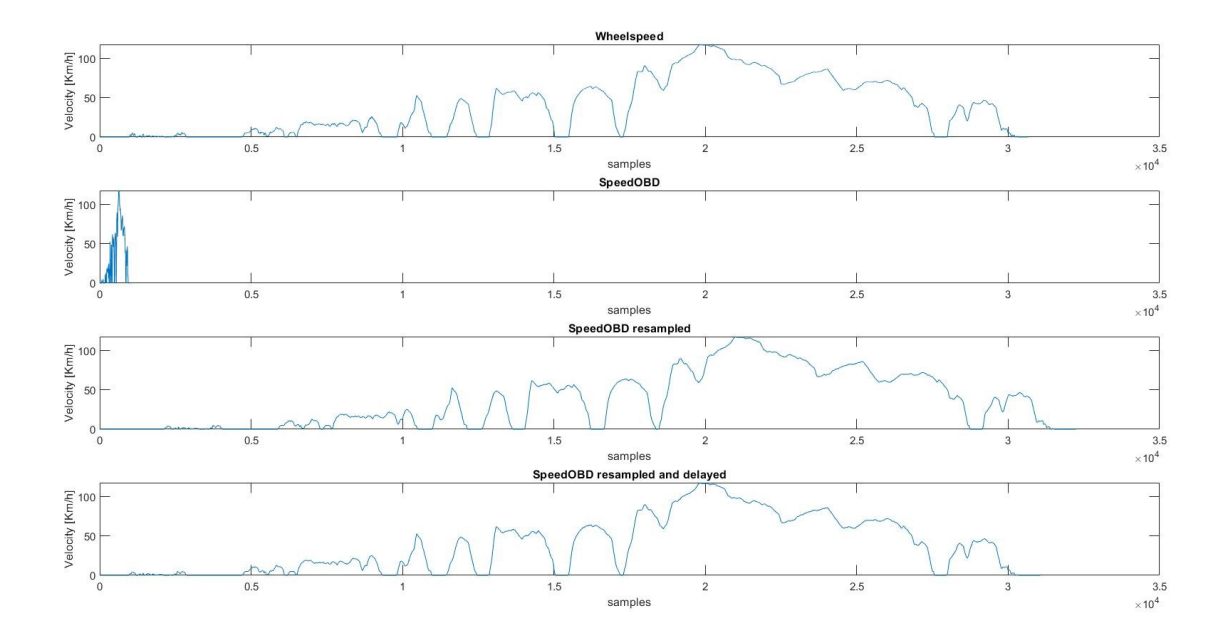

Figure 2.4: Steps aligning speed signals using finddelay

The method of matching signals with finddelay proved to only be reliable if both the tracklog data and VMS data contained data in roughly the same time frame and still resulted in some wrong matches. So, in the data conversion the validity of the alignment of the velocity based on the measured wheelspeed signals from the VMS data and the SpeedOBD signal is checked using the function *Matchcheck*. This function calculates the difference between the signals and if the mean of the difference is within -2 and 2 km/h it is concluded the match is correct.

If it is determined that the match is not correct or no match was found, the function rematch is used. This functions tries to match the signals by using the MATLAB function *findsignal* from Signal Processing Toolbox toolbox, The function findsignal returns the start and stop indices of a segment of the resampled SpeedOBD tracklog data array, that best matches the VMS wheelspeed data array, signal. The best-matching segment is such that the MATLAB function dist, the squared Euclidean distance between the segment and the search array, returns the smallest value. A visual representation of the execution of the function findsignal is given in figure [2.5.](#page-12-1)

<span id="page-12-2"></span><span id="page-12-1"></span>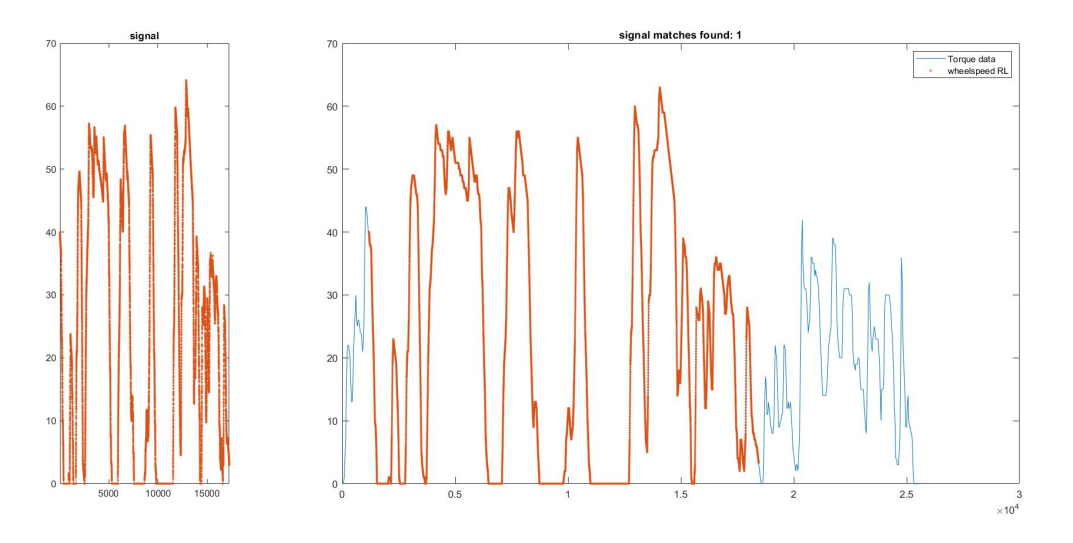

Figure 2.5: aligning speed signals using findsignal

This function is better suited for cases where the tracklog contains data of a larger time frame than the VMS log, but it still may result in false positive matches. So, again the function Matchcheck is used to determine if the match is valid. If the match is correct the signals SpeedOBD, latitude and longitude are stored in the substructure m.TorqueData .

### <span id="page-12-0"></span>2.3.4 Adding SRTM elevation data

As the elevation data of the both the GPS signal from the vehicle and the tablet is not reliable, a different method to add elevation data to the trip logs is used. The MATLAB function get-SRTMelevation of the MEC pro toolbox [\[1\]](#page-30-4) is used to get SRTM elevation data based on the trips recorded latitude and longitude. The function queries and downloads relevant sections of the digital elevation map. The resulting elevation, as function of travelled distance, is filtered by a 3rd order Butterworth low-pass filter with cut-off spatial frequency  $\lambda_c = 1/2000 \frac{l}{m}$ . This data is either stored in trip struct m under m.gps.SRTMelevation if gps signals from the vehicle were available otherwise it is stored under m.Torquedata.SRTMelevation.

# <span id="page-13-0"></span>Chapter 3 Trip characterization

When dealing with a large database of vehicle trip logs, it is desirable to gain information about the context in which this data was acquired. A basic piece of context, that is not directly contained in the recorded data, is for example whether a trip was recorded in a urban environment or not, that is, if the vehicle was driving on a regular street or on a highway. This chapter presents different possibilities to differentiate driving contexts based on vehicle and location data. Furthermore, all data recorded is analysed to provide an understanding of the different conditions the vehicle was operated during data acquisition. When reviewing the collection of measurement files there is no simple/quick way to identify what type of test was executed, where it was done, how long it lasted, how much energy was used. This section will elaborate on a method developed to give quick overview of key numbers of a certain log file, combined with visual representation on an interactive map to see where the vehicle is driving.

# <span id="page-13-1"></span>3.1 Data analysis of all data recorded

Before analyzing data from on a trip level, it is insightful to first analyze all data recorded together. By analyzing all recorded data, an understanding can be gained under what conditions the vehicle was operating, also it gives an insight in how the vehicle typically operated, so special cases where atypical behaviour occurs can be identified.

<span id="page-13-2"></span>Using the trip data considered to be valid after the data processing process, some statistics are calculated, see Table [3.1.](#page-13-2)

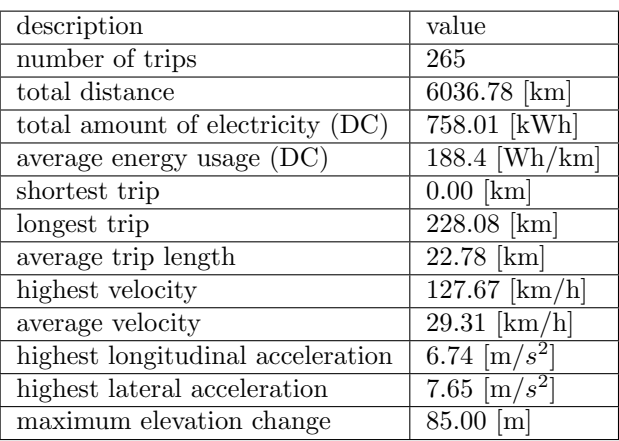

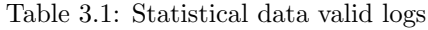

Considering that this data was gathered over a period of 9 years and the total distance driven

is only around 6000 km it can be concluded that the vehicle was not used intensively or data was not logged consistently.

### <span id="page-14-0"></span>3.1.1 Drive Style

Plotting the longitudinal acceleration as a function of the forward velocity provides a way recognize the aggressiveness of the driver. A binned scatterplot for all the collected for the lupo EL is shown in figure [3.1.](#page-14-1) As is shown in this figure for the most part the vehicle is driven normally as the bins with the largest amount of data points are further way from the motor power and braking limit. But there are instances where the vehicle was pushed to its limits. This was problably done during acceleration and braking tests.

<span id="page-14-1"></span>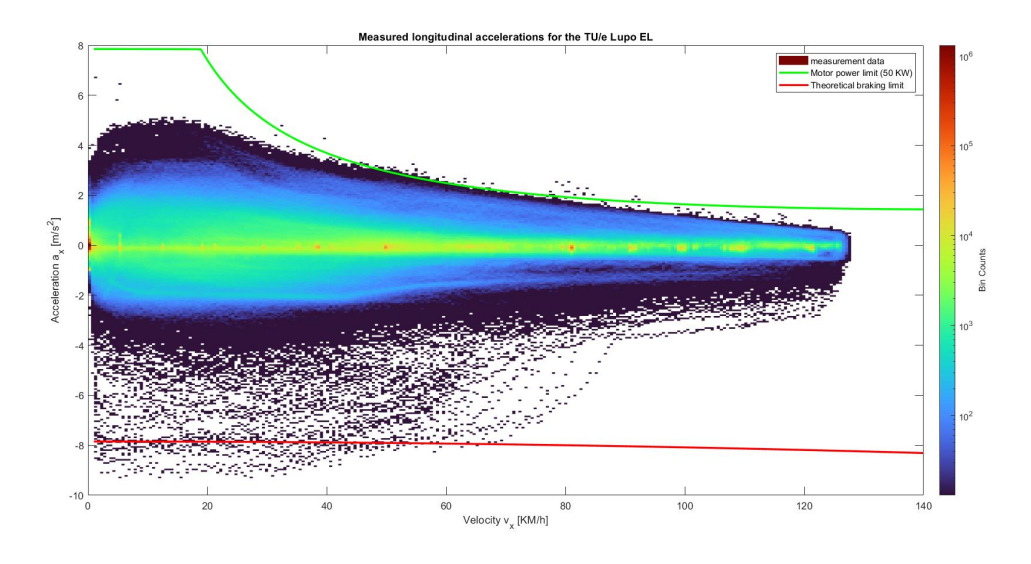

Figure 3.1: Measured acceleration and deceleration on the TU/e Lupo EL

Maximum longitudinal and lateral acceleration cannot occur at the same time, since the tire forces are limited by a friction circle or ellipse. Plotting the maximum achievable combined longitudinal and lateral acceleration results in a so called g-g diagram, shown in Figure [3.2.](#page-15-1) The g-g diagram can be used to assess driver performance. The graph also shows the physical limits of the vehicle. An "ordinary driver" g-g diagram typically has a cross shape, as also seen in figure [3.2.](#page-15-1) Furthermore it shows that a higher lateral acceleration was achieved when cornering to the left, this could be because cornering test have been done where was driven on a trajectory with only or mainly left hand turns.

<span id="page-15-1"></span>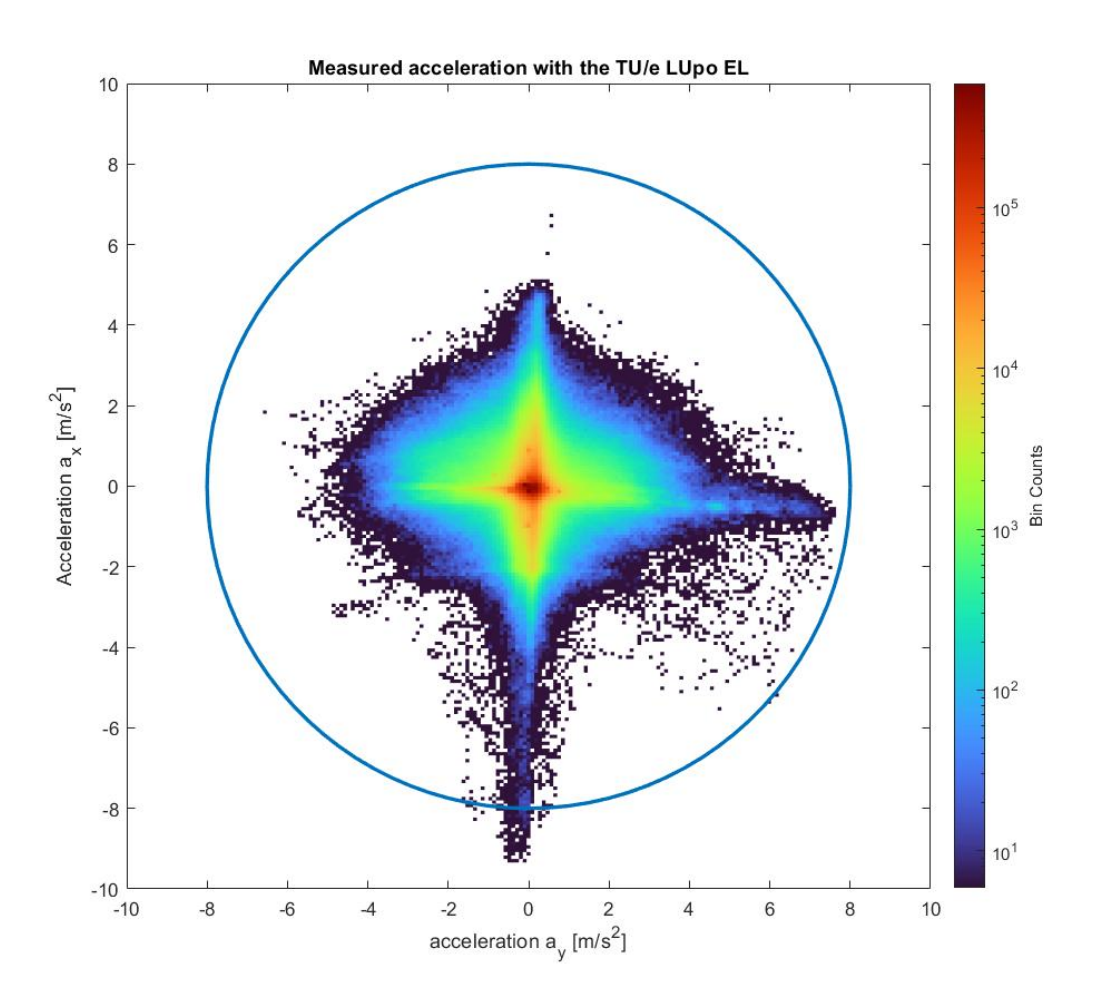

Figure 3.2: Measured acceleration with the TU/e LUpo EL

## <span id="page-15-0"></span>3.2 Defining metrics trip characteristics

Based on visual evaluation of location data, three distinct driving scenario's can be recognized: Urban trips, Highway trips and trips solely driven on the TU/e campus. By manually selecting a number of trip logs of each of these categories and comparing the vehicle signals of the selected trip notable differences between the categories are sought that can be used as metrics to characterize collected vehicle data.

Based on the values presented [3.2,](#page-16-2) it is noticeable that there are clear distinctions in the average distance of trips between the three category's. Campus trips are obviously the shortest as the campus has quite limited space to drive around. Furthermore Highway trips are longer, which is also logical as highways are designed to efficiently travel great distances. Energy use is different in the three scenario's. Campus trips have the highest energy consumption, this can attributed to the fact that the roads on the campus are not that long so a lot of accelerating and decelerating has to occur. Urban have a lower energy consumption than highway trips, this is can be attributed to the fact that the average velocity of urban trips is lower, therefore there is less drag from the air.

Another way to distinguish a campus drive is simply by looking at the coordinates as the coordinates of the TU/e campus are known. It is concluded that the best way to distinguish Urban trips from Highway trips is by evaluating the top speed and average speed, in edge cases the trip

<span id="page-16-3"></span><span id="page-16-2"></span>

| description                                                   | Urban     | Highway   | Campus    |
|---------------------------------------------------------------|-----------|-----------|-----------|
| Average distance trip [km]                                    | 39.26     | 69.41     | 1.49      |
| Average energy use [Wh/km]                                    | 110       | 135       | 185       |
| Average max velocity trips [km/h]                             | 56.5      | 113.2     | 15.3      |
| Average velocity trips [km/h]                                 | 17.41     | 64.20     | 15.28     |
| Max longitudinal acceleration $\lfloor m/s^2 \rfloor$         | 4.20      | 3.36      | 3.03      |
| Average longitudinal acceleration $\left[\text{m/s}^2\right]$ | $-0.0865$ | $-0.0680$ | $-0.0222$ |
| Max absolute Lateral acceleration $\lceil m/s^2 \rceil$       | 3.76      | 3.76      | 2.85      |
| Average Lateral acceleration $\lceil m/s^2 \rceil$            | 0.0493    | 0.0808    | 0.22      |

Table 3.2: Comparison data distinct driving scenario's

distance can be the deciding factor. The best way to distinguish campus trips is by location data if available otherwise by by low average distance and high average energy use.

### <span id="page-16-0"></span>3.2.1 implementation of classifications

From the comparison of the different driving scenario's a final method to characterise the trip measurement files has been developed. First if location data is present it is determined if the maximum latitude and longitude are below the north east boundary conditions for the campus which are set at 51.45 and 5.50 respectively and the minimum latitude and longitude are over 51.4 and 5.8. Then the average and top speed of the trip are determined. If the average speed is above 50 km/h and the top speed above 95 km/h the trip will be classified as highway. If the average speed is under 50 km/h and the top speed under 95 km/h the trip is classified as Urban. The characterization is implemented in the naming system of the VMS files. The fourth until sixth characters in a files name form its classification, for example "VMScty yyyymmdd hhmmss.mat" . The characters 'cty' are used for urban trips, 'hgw' for highway and 'cmp' for campus trips.

# <span id="page-16-1"></span>3.3 Trip characterization based on Location data

Based on the metrics found in Section 3.2 a little more insight is given into the driving scenario of a trip. However there still is no information on the different road types that was driven on during one trip. Therefor, an attempt was made to use a link to OpenStreetMap based on the recorded location data to acquire more detailed information on the roads that have been driven on during a trip. OpenStreetMap is a geographic database, that includes classification of most roads, streets and paths. It should be able to be used to identify the kinds of roads that have been driven on. For the implementation of identifying road types for a trip log a MATLAB function is developed. This function is derived from a vehicle velocity predicting algorithm, see report [\[1\]](#page-30-4). The MATLAB function queries relevant road information from OpenStreetMap. This includes road type, the local speed legislation, traffic sign location and more. This information is queried for an area within the maximum and minimum latitude an longitude recorded in a trip. The information from Openstreetmap is available for specific points in space defined by its latitude, longitude these points are called nodes and have a specific node id. After downloading the OpensStreetMap data the MATLAB script finds the closed nodes to the coordinates from the trip log. However, because the nearest node is not always on the same road as the coordinates of the trip log the route driven gets distorted, this is shown in figure [3.3.](#page-17-2) Because of this distortion the wrong road data is collected. As of now there is no solotion found to this problem so the trip characterization based on location data still needs be improved further to make it reliable before it can be used.

<span id="page-17-2"></span>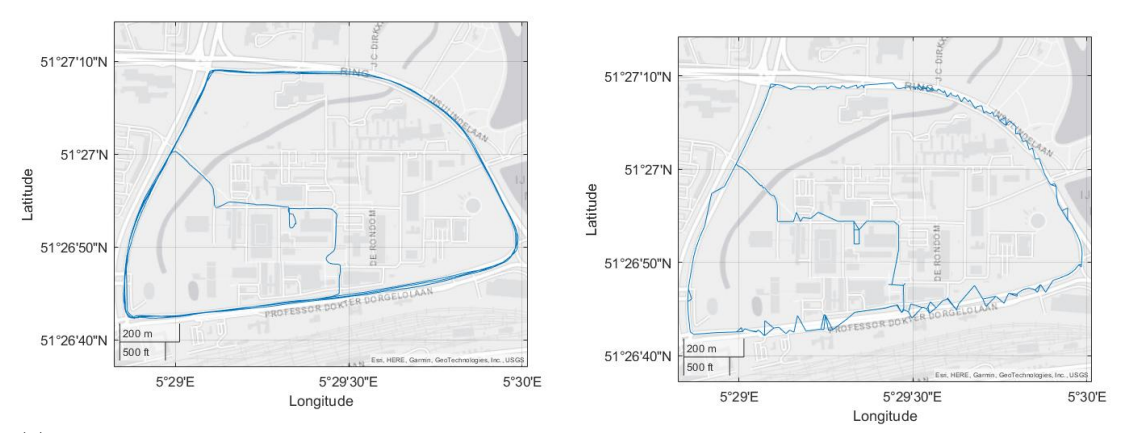

(a) Input route for characterization using Open-(a) input route for characterization using Open-<br>(b) Output route based on nodes OpenStreetMap<br>StreetMap

Figure 3.3: difference input and output route OpenStreetMap

## <span id="page-17-0"></span>3.4 Fingerprint

Even with the addition of the three driving scenario's, urban, highway and campus, finding a trip log with specific characteristics, for example a high lateral acceleration in a long list of log files is is difficult. Therefor a method is developed for presenting key numbers of the available data in a way that gives more information about the characteristics of a trip at a glance. The MATLAB function TripCharesteristics automatically generates a table containing all trips logged and presents key figures for these logs for easy recognition of trips. An interactive map is generated along side the table, where the route driven is plotted when a trip is selected in the table. Figure [3.4,](#page-18-0) shows what this application looks like. A color system is integrated in the plotted route to link the key figures displayed in the table to a location. If a certain key figure is selected in the table for a trip, for example max lateral acceleration, the plotted route will show the magnitude of the lateral acceleration categorized in three level low, medium and high displayed as the colors green, yellow and red respectively. The function TripCharesteristics requires a fingerprint MATLAB table as an input so, the function does not have to load all trip logs one by one every time the function is used to determine the key figures.

### <span id="page-17-1"></span>3.4.1 Creating the fingerprint table

The fingerprint table required for the trip charesteristics tool can be created with the MATLAB function *create\_fingerprint*. The creates a table with key metrics of trips for the years specified by the user. For the key figures the following metrics are selected:

- Trip code, based on the trips file name containing the trip classification date and time
- Total distance driven
- Total energy consumed
- Average energy consumed
- Max velocity
- Average velocity
- Max longitudinal acceleration
- Max lateral acceleration

<span id="page-18-0"></span>

| TripCode               | Totaldistance | Max_ax    | Max_ay | Energyconsumed maxv |                                                                                 |
|------------------------|---------------|-----------|--------|---------------------|---------------------------------------------------------------------------------|
| VMScty_20130226_1625.  | 12.9979       | 3.8402    | 2.9091 | 1.9160              |                                                                                 |
| VMScty_20130422_1338.  | 28.9708       | 3.6431    | 3.1574 | 3.8900              | nigh                                                                            |
| VMScty_20130506_112908 | 228.0755      | 2.5617    | 3.5902 | 22.9940             | medium<br>51°28'N                                                               |
| VMScty 20130528 081130 | 113.6869      | 2.5712    | 3.0395 | 13.8710             | low                                                                             |
| VMScty_20130530_115041 | 113.7997      | 2.9976    | 3.2576 | 11.9770             |                                                                                 |
| VMScty_20130604_1412.  | 20.9162       | 2.7222    | 3.6178 | 2.9530              |                                                                                 |
| VMScty_20130604_1548.  | 6.0673        | 3.2286    | 3.7538 | 0.9940              | propalaar                                                                       |
| VMScty_20130605_1248.  | 47.4899       | 6.7406    | 3.4675 | 6.1380              |                                                                                 |
| VMScty_20130606_1324   | 49.3829       | 3.1427    | 4.1968 | 6.3570              | pastorie.                                                                       |
| VMScty 20130626 0919.  | 12.8799       | 2.4574    | 3.3462 | 1.8490              | 51°27'N                                                                         |
| VMScty_20130626_0946   | 70.2918       | 1.7430    | 2.0269 | 6.3980              |                                                                                 |
| VMScty 20130626 111147 | 10.5491       | 2.9811    | 3.6620 | 1.5780              |                                                                                 |
| VMScty_20130712_0940   | 144.1527      | 3.7116    | 3.7779 | 15,5820             | <b>Fuud</b>                                                                     |
| VMScty 20130716 0903   | 37.8588       | 2.3844    | 1.6564 | 3.9370              | Parklaan                                                                        |
| VMScty_20130716_0940.  | 1,6957        | 1.7380    | 1.1825 | 0.1490              | Latitude                                                                        |
| VMScty 20130716 0950   | 61.1047       | 1.2220    | 2.1229 | 4.6800              | on a terutra                                                                    |
| VMScty_20130716_112705 | 16.3252       | 3,8981    | 3.2612 | 1,9410              | Hastelweg<br>indhov<br>De Hurk<br><b>Joshan</b>                                 |
| VMScty 20130930 0734   | 8.1839        | 2.7522    | 3.3892 | 1,2100              | 51°26'N<br>(Croy)                                                               |
| VMShgw_20130226_152.   | 12.8885       | 2.8906    | 2.5131 | 1.9430              |                                                                                 |
| VMShgw 20130501 125    | 133.6498      | 3.5648    | 3.4401 | 18.3590             |                                                                                 |
| VMShgw_20130516_151.   | 59.1746       | 3.4099    | 3.5733 | 8.4200              |                                                                                 |
| VMShgw 20130521 093    | 113.6948      | 2.3833    | 2.9844 | 14.9830             | Berg<br><b>i</b> dhoven                                                         |
| VMShgw_20130522_100.   | 113.6490      | 2.8764    | 3.2819 | 17,6600             |                                                                                 |
| VMShgw_20130617_191    | 113.4149      | 2.6994    | 2.9096 | 18.7190             |                                                                                 |
| VMShgw_20131211_131.   | 55.4161       | 3.0021    | 3.8555 | 9.1210              | 51°25'N<br><b>postellistraat</b><br>Floralaan War                               |
| VMShgw 20131216 135    | 35.3685       | 4.1046    | 4.6812 | 5.8820              |                                                                                 |
| VMScmp_20140115_133.   | 0.0068        | 0.8914    | 0.4571 | 0.0360              |                                                                                 |
| VMScmp_20140131_100.   | 1.3469        | 2.0855    | 2.6234 | 0.2740              | 500 m<br>0.5 <sub>m</sub>                                                       |
| VMScmp_20140206_124.   | $\theta$      | 0.0523    | 0.0065 | 0.0010              | Kadaster, Esri, HERE, Garmin, GeoTechnologies, Inc., NGA, USGS                  |
| VMScmp 20140206 134    | $\theta$      | $-0.0219$ | 0.0121 | $\circ$             | 5°23'E<br>5°24'E<br>5°25'E<br>5°26'E<br>5°27'E<br>5°28'E<br>5°29'E<br>Longitude |
| VMScmp_20140206_140.   | $\circ$       | 0.0086    | 0.0219 | 0.0010              |                                                                                 |
| 1/MScmn 20140208 144   | 1 6502        | 2.8806    | 2.3118 | n senn              |                                                                                 |

Figure 3.4: Impression Trip overview Tool

# <span id="page-19-3"></span><span id="page-19-0"></span>Chapter 4

# Vehicle dynamics analysis

### <span id="page-19-1"></span>4.1 Wheelspeeds

<span id="page-19-2"></span>The Lupo 3L steering system is shown in figure [4.1.](#page-19-2) This steering system is a rack pinion type system. The steering ratio  $i_s$ , is the ratio between the rotation of the steering wheel  $\delta_{sw}$  and the steering angle of the front wheels  $\delta_w$ .

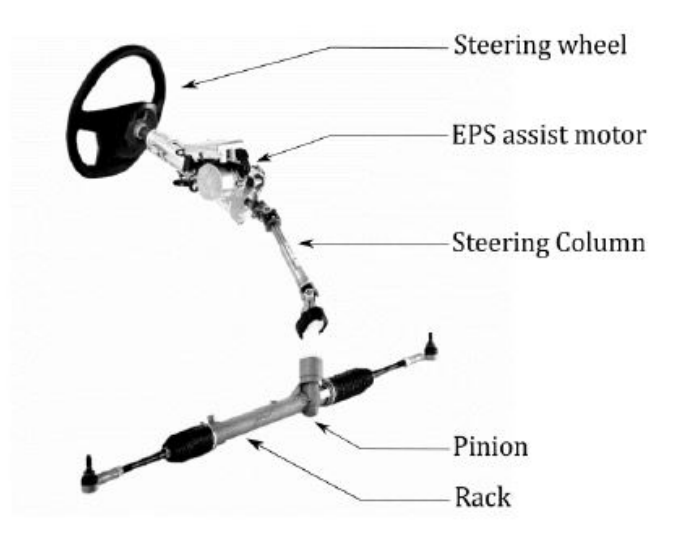

Figure 4.1: Steering system Lupo 3L

This steering ratio  $i_s$  is was validated by experiment performed in report [\[4\]](#page-30-5). In this experiment, the wheel angles were measured by placing the front wheels on two frictionless plates, which are able to measure the angle. The signal for the rotation of the steering wheel was logged by the VMS-CAN data acquisition system, this signal may include a certain offset with respect to the actual steering wheel position. Therefore it was also manually noted when the steering wheel was at a position of 90; 180 or 270 degrees and compared to the measured, to find the offset. The measured angles at the left and right wheel are plotted as a function of the steering wheel angle, shown in Figure [4.2.](#page-20-0) This figure shows that relation is linear for small steering wheel angles and shows different behaviour for larger angles. This behaviour for larger angles is a result of the Ackermann steering geometry. With Ackermann steering geometry the inner wheel has a larger steering angle than the outer wheel. When a vehicle is making a turn, the inside wheel must follow a tighter curve than the outside wheel. To achieve this, the geometry of the steering system must be arranged to turn the inside wheel with a larger angle than the outside wheel.

<span id="page-20-0"></span>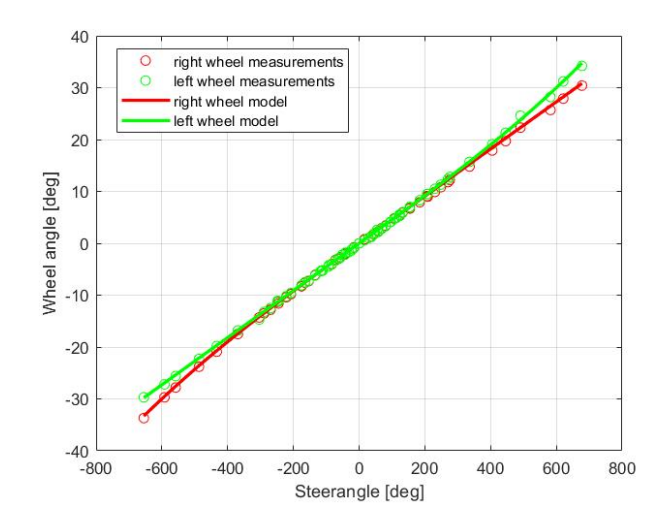

Figure 4.2: Steer angle as a function of the steering wheel angle

<span id="page-20-1"></span>The Ackermann steering geometry, is validated by deriving a model for the different wheelspeeds with as input a velocity trajectory and steering wheel inputs and comparing this to measured wheelspeeds. Figure [4.3](#page-20-1) shows kinematic model used.

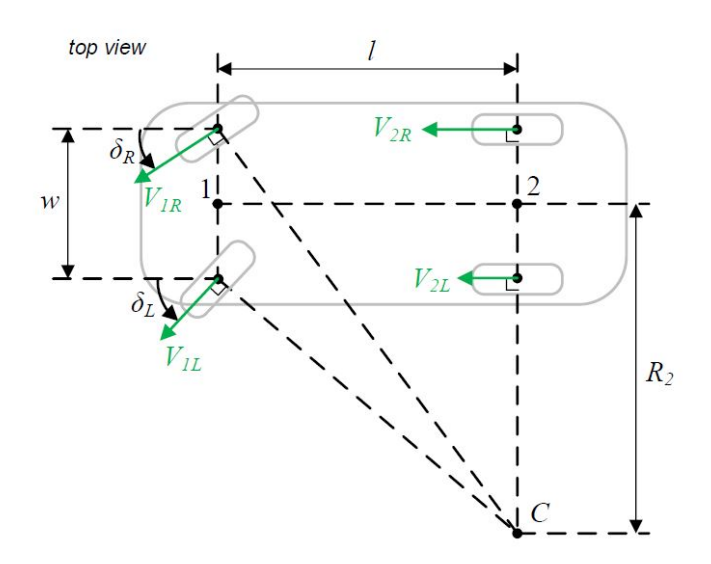

Figure 4.3: Ackerman steering angles of the front wheels of a passenger car

For an object traveling in a circular motion its speed  $v$  can be calculated by multiplying the vehicle's angular velocity  $\omega_z$  around the centre of a corner, point C in Figure [4.3,](#page-20-1) with the radius of the corner  $R_2$ :

<span id="page-20-2"></span>
$$
v = \omega_z R_2 \tag{4.1}
$$

Using this relation the angular velocity  $\omega_z$  of the vehicle can be calculated using the steerangle and the longitudinal velocity. First the distance from rotation point C to the centre line of the car can be found with trigonometric functions:

$$
R_2 = \frac{l}{\tan \delta} \tag{4.2}
$$

Where  $l$  equals the wheelbase of the vehicle and  $\delta$  the steerangle of the centre line of the vehicle which equals  $\frac{\delta_{sw}}{i_s}$ . Then according to [\(4.1\)](#page-20-2) it holds that:

$$
\omega_z = \frac{v}{R_2} \tag{4.3}
$$

Using this angular velocity and trigonometric functions to determine the distance from point C the following models for each wheel speed was derived:

$$
v_{2l} = (R_2 - \frac{w}{2}) * \omega_z \n v_{2R} = (R_2 + \frac{w}{2}) * \omega_z \n v_{1L} = \sqrt{(R_2 - \frac{w}{2})^2 + l^2} * \omega_z \n v_{1R} = \sqrt{(R_2 - \frac{w}{2})^2 + l^2} * \omega_z
$$
\n(4.4)

This model is evaluated by plotting recorded steerangles for trip "VMScty 20130604 141201", between  $t= 3650$  and  $t= 3695$  [s] as well as the corresponding measured wheelspeeds and modeled wheelspeeds. The plots are shown in Figure [4.4.](#page-22-0) As can be seen from this figure the model tracks the measured wheelspeeds quite well confirming Ackermann steer geometry. The error of the model is quantified by taking the mean of the absolute difference between the measured wheel speed and modeled wheel speed for each wheel. For the front left wheel the error is  $0.11$  [km/h], for the front right wheel 0.13 [km/h], for the rear left wheel 0.12 [km/h] and for the rear right wheel  $0.11$  [km/h].

<span id="page-22-0"></span>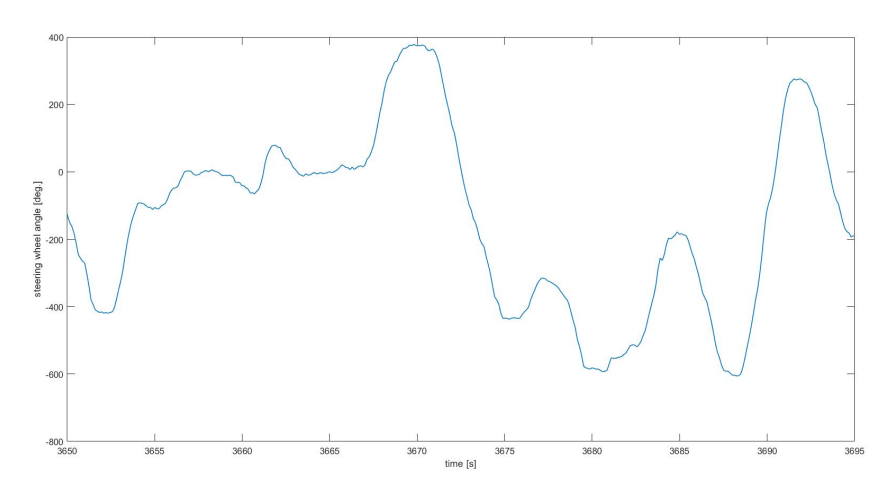

(a) input steerangle

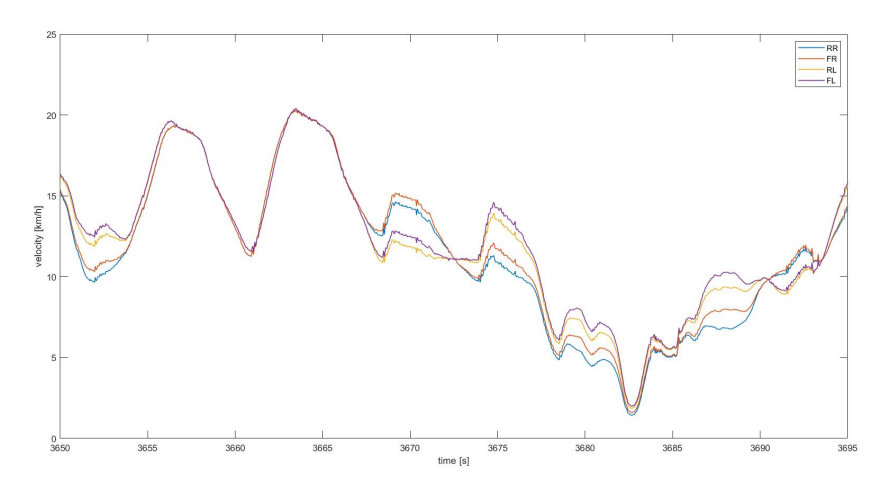

(b) modeled wheelspeeds

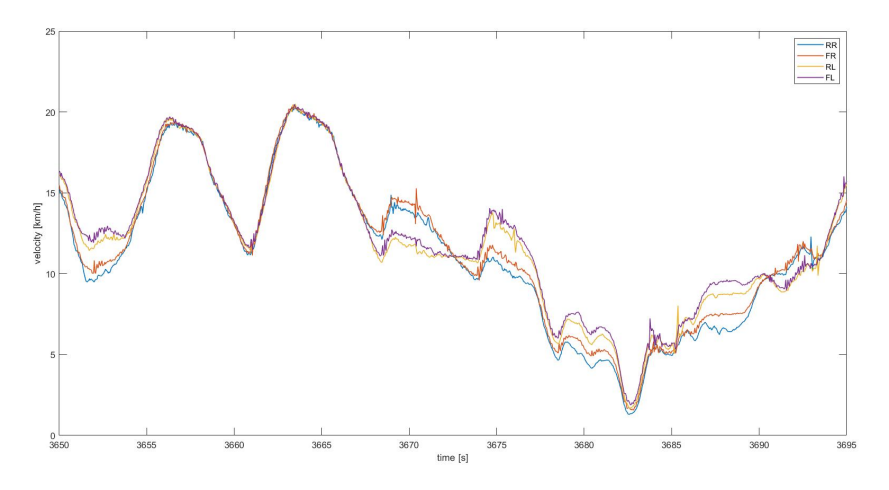

(c) Measured wheel speeds

Figure 4.4: Comparison Ackermann steering model and measured data

### <span id="page-23-6"></span><span id="page-23-0"></span>4.2 Single track vehicle model

<span id="page-23-2"></span>The single track vehicle model is physically plausible representation of the cornering behaviour of vehicles without, major modeling and parameterization effort. The cornering behavior of the Lupo EL will be analyzed using this model, as depicted in figure [4.5.](#page-23-2)

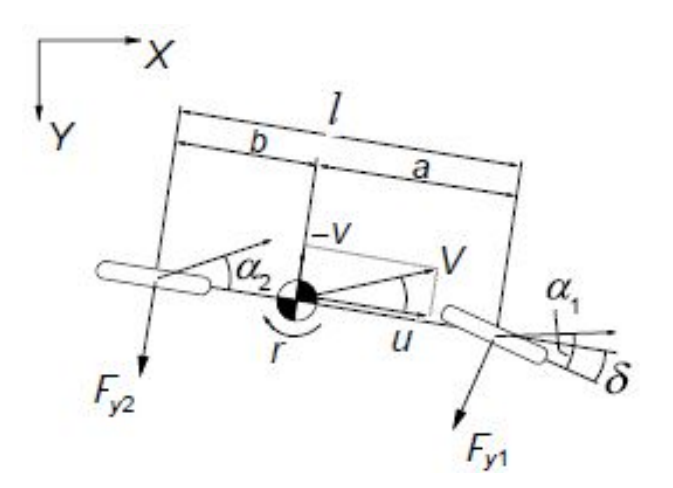

Figure 4.5: Single Track vehicle model

For steady-state cornering given a corner radius  $R$  and vehicle speed  $V$  the required steering angle is given by relation  $(4.5)$ , derivation of this relation can be found in [\[2\]](#page-30-6).

<span id="page-23-3"></span>
$$
\delta = \frac{l}{R} - \frac{mV^2}{Rl} \left(\frac{a}{C_2} - \frac{b}{C_1}\right) \tag{4.5}
$$

Where  $l$  equals the wheelbase of the vehicle and  $R$  the corner radius. Furthermore,  $m$  equals the mass of the vehicle,  $V$  velocity and  $C_{1,2}$  the cornering stiffness. this relation has two contributions:

- $\frac{l}{R}$ , "kinematic" part (Ackermann steer)
- $\frac{mV^2}{Rl}(\frac{a}{C_2}-\frac{b}{C_1})$ , speed (or lateral acceleration) dependent part

Expression [\(4.5\)](#page-23-3) can be simplified by introducing the understeer coefficient or understeer gradient η:

<span id="page-23-4"></span>
$$
\eta = \frac{mg}{l} \left(\frac{b}{C_1} - \frac{a}{C_2}\right) \tag{4.6}
$$

and using the the relation between the lateral acceleration  $a_y$ , velocity V and cornering radius R:

$$
a_y = \frac{V^2}{R} \tag{4.7}
$$

The steerangle for a given corner radius and lateral acceleration is given by:

<span id="page-23-5"></span>
$$
\delta = \frac{l}{R} + \frac{a_y}{g} \eta \tag{4.8}
$$

### <span id="page-23-1"></span>4.2.1 Determination of the understeer coefficient

In  $(4.6)$ , the understeer coefficient is introduced. This coeffcient is dependant on certain vehicle parameters such as mass, wheelbase and cornering stiffness, of which the cornering stiffness is unknown. The understeer coefficient can be determined by plotting the steering angle as a function of the lateral acceleration for a constant corner radius. Using the fingerprint tool, a trip was selected with a circular trajectory, where the corner radius  $R$  is constant. The trip 'VM-Scmp 20141124 124722', shown in Figure [4.10a,](#page-27-0) is used to determine the understeer coefficient. Using Google Maps the Diameter of the circular trajectory between the coordinates (51.44847 5.49726) and (51.44847 5.49805) was determined to be 54.87 m, see Figure [4.10b.](#page-27-0)

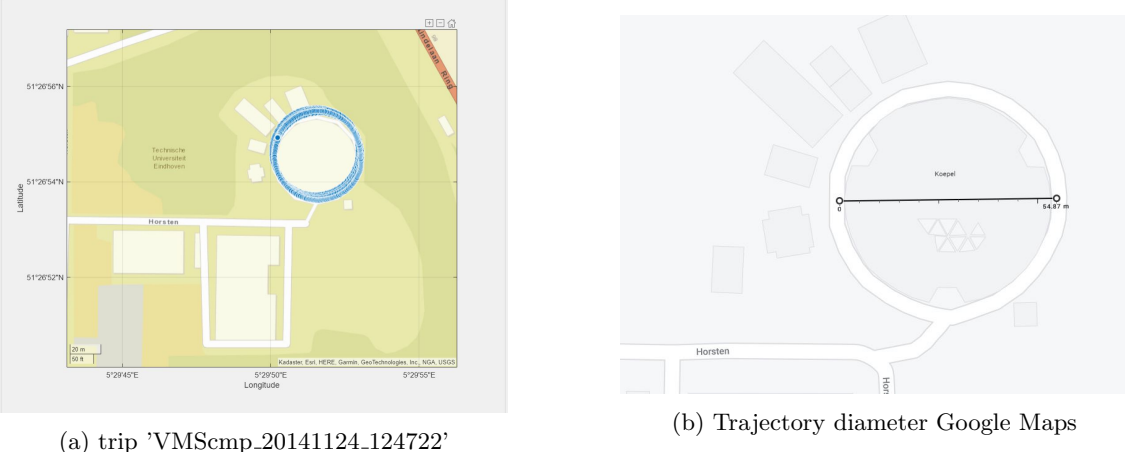

The signal m.controls.steersangle of the trip-log was plotted as a function of the signal m.chassis.ay, this is shown in Figure [4.7.](#page-24-0) The signal m.controls.steerangle was first converted to the steer angle of the front wheels using the steering ratio  $i<sub>s</sub>$ , as described in subsection 4.1. Furthermore, only data points for which the longitudinal acceleration is small (between -0.5  $\left[\frac{m}{s^2}\right]$  and 0.5  $\left[\frac{m}{s^2}\right]$ ) and for which the speed average speed of the real wheels is above  $7\left[\frac{m}{s}\right]$  are included. Along with the measured data the line  $\frac{l}{R}$  is plotted in red and the linear regression model, found by the backslash operator in MATLAB between the data points, is plotted in yellow. The backslash operator in MATLAB uses a least-squares linear regression fit to derive a data model for supplied data. The linear regression model has a slope of 0.0059 and an initial value almost exactly the same as the value of  $\frac{l}{R}$ . Therefore, it can be concluded that term  $\frac{\eta}{g}$  is equal to 0.0059 and that the understeer coefficient  $\eta$  is 0.058 [rad]. A positive value for the understeer coefficient  $\eta$  means that the Lupo EL is a understeered vehicle meaning that to maintain a constant radius  $R$  while increasing forward speed  $V$ , the steering angle must increase.

<span id="page-24-0"></span>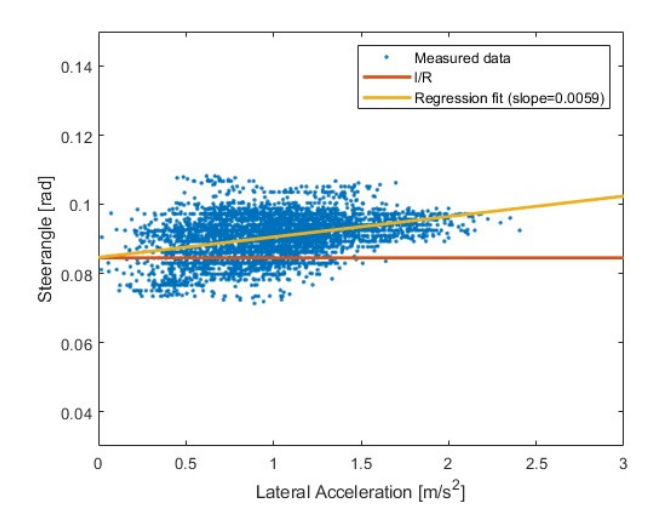

Figure 4.7: Understeer coefficient  $\eta$  as determined from drivecycle'VMScmp 20141124 124722'

#### <span id="page-25-0"></span>4.2.2 Validation single track model

The single track vehicle model, with an understeer coefficient of 0.058[rad], is subjected to vehicle data recorded throughout the years. The single track model [4.8](#page-23-5) assumes that the vehicle is driven in a circle with fixed radius  $R$ . The data recorded contains a lot of trips with varying, corners. So, simply plotting the steerangle as a function of lateral acceleration for the recorded data wont give the desired correlation as there is no fixed radius. To compensate for the fixed radius constraint the following relations can be used:

$$
R = \frac{V}{z} \approx \frac{u}{\omega_z} \tag{4.9}
$$

and

$$
\frac{l}{R} = \frac{l\omega_z}{u} \tag{4.10}
$$

These relations allow the single track vehicle model to be rewritten into the form independent of the Corner radius R:

$$
\delta - \frac{\omega_z}{u} l = \frac{\eta}{g} a_y \tag{4.11}
$$

Figure [4.8,](#page-26-1) shows how the single track model with an understeer coefficient of 0.058[rad] compares to the measured data. The measured data only considers the data point with the following conditions:

- longitudinal accelerations between  $-0.5[\frac{m}{s^2}]$  and  $0.5[\frac{m}{s^2}]$ .
- $\bullet\,$  average wheel speed of the real wheels above 7.5  $[\frac{m}{s}]$

<span id="page-25-1"></span>For a more clear comparison the data was divided in sections corresponding to a stepsize in lateral acceleration of  $1\left[\frac{m}{s^2}\right]$  then for each section a linear regression model was made using the backslash operator in Matlab. The signals used for the linear regression models are displayed in Table [4.1](#page-25-1)

| Signal name             | $\operatorname{Unit}$ |
|-------------------------|-----------------------|
| m.controls.steerangle   | deg                   |
| m.chassis.wheelspeed_RL | km/h                  |
| m.chassis.wheelspeed_RR | km/h                  |
| m.chasssis.yawrate      | $\deg/s$              |

Table 4.1: Logged signals used for comparison single track model

The signal m.controls.steerangle was first converted to the steerangle of the front wheels using steering ratio  $i<sub>z</sub>=22$ . For the lateral acceleration the average speed of the rear wheels and the yawrate are used as the sensors used for these signals contain less noise than the lateral acceleration sensor (m.chassis.ay). The y-intercept points and the slopes of the linear regression models are used to represent the data in Figure [4.8,](#page-26-1) see Appendix [C](#page-41-0) for the full data set. The data for the left-hand turn is mirrored for easy comparison with the right turn.

<span id="page-26-1"></span>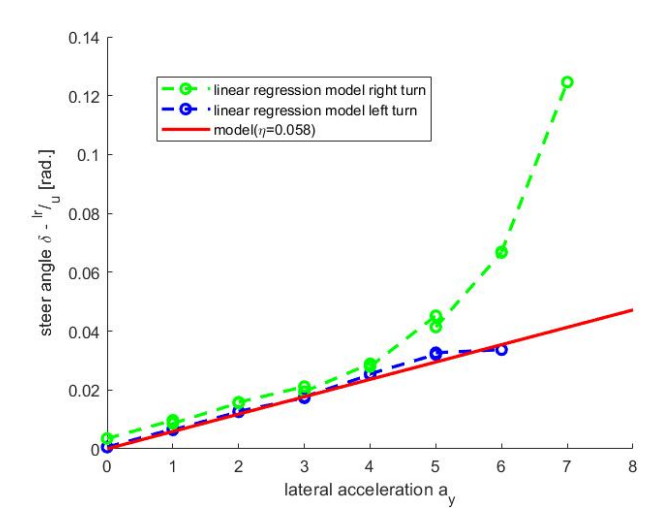

Figure 4.8: Comparisson single track model and linear regression fits measured data

As can be seen, the regression data models confirm that the Lupo EL is an understeered vehicle as the slope is positive, indicating that the understeer coefficient must be positive. Furthermore, the single track model correlates quite well to the data regression models up to a lateral acceleration of  $4\left[\frac{m}{s^2}\right]$ . After that point the regression models have a different slope meaning that there is nonlinear behaviour for lateral accelerations above  $4\left[\frac{m}{s^2}\right]$ .

#### <span id="page-26-0"></span>4.2.3 Yaw velocity gain

Yaw velocity gain can also be used to validate understeer behaviour without the need for the vehicle data to be measured for a fixed corner radius  $R$ . The yaw velocity gain can be determined in the following way:

$$
\frac{r}{\delta} = \frac{V/l}{1 + \frac{\eta}{gl}V^2} \tag{4.12}
$$

Plotting this equation with understeer coefficient  $\eta = 0.058$  over the measured data, where again linear regreassion models have been taken for the data per velocity intervals of  $3\left[\frac{m}{s}\right]$ , the full data set can be found in Appendix [C.](#page-41-0) Figure [4.9,](#page-27-1) shows the plot of the model along with the linear regression fit for right and left turn data and the yaw velocity gain of a neutral steered vehicle.

<span id="page-27-1"></span>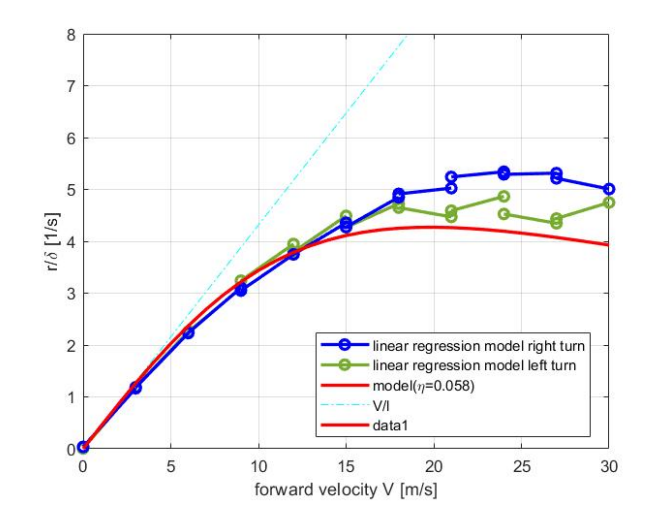

Figure 4.9: Comparison single track model and linear regression fits measured data yaw velocity

Figure [4.9](#page-27-1) shows that the measurements and the model agree well up until 15  $\left[\frac{m}{s}\right]$ . After that the deviation between the model and measurements get significantly larger. Also especially for the measurements of the left turn after 15  $\left[\frac{m}{s}\right]$  the linear regression models don't overlap well and the slope of the models changes significantly so, there is no clear correlation in the data there. This can probably be attributed to the fact that there just is not much data recorded for velocities higher than 15  $\lfloor \frac{m}{s} \rfloor$ . This is demonstrated by binscatterplots presented in figure[??](#page-27-0). As can be seen the density of of data points after 15  $\left[\frac{m}{s}\right]$  is significantly lower than below 15  $\left[\frac{m}{s}\right]$ .

<span id="page-27-0"></span>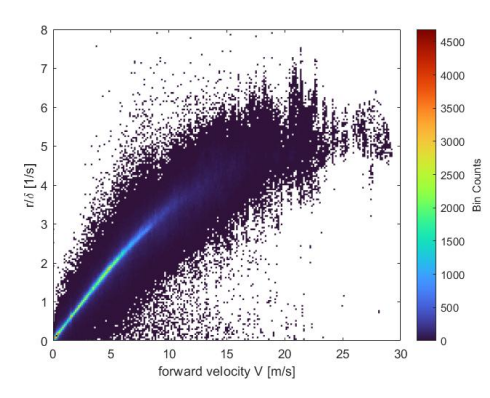

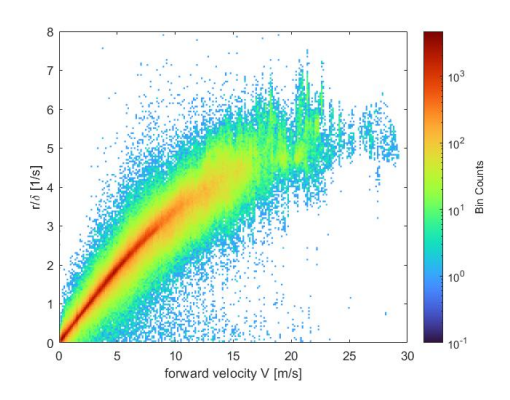

(a) binned scatterplot yaw velocity gain data (b) binned scatterplot yaw velocity gain data log color scale

# <span id="page-28-0"></span>Chapter 5

# Conclusions & recommendations

In this chapter, the project goals from subsection [1.1](#page-5-1) are revisited and the study results will be evaluated with the use of these goals.

### <span id="page-28-1"></span>5.1 Conclusions

The first goal of this project was to streamline the processing of the CAN logger measurement files to a usable format in MATLAB. It had to made robust to cover exceptions (e.g. missing GPS data) and able to handle all available measurement files. This goal is met with the development of a conversion script in MATLAB. This script converts all measurement files logged by the VMS-CAN data acquisition system into well structured MATLAB files. All signals present in these files have been resampled to the same sample frequency. Missing GPS data in VMS measurement files has been accounted for by adding GPS data acquired by the built-in tablet using the "Torque" application. SRTM elevation data has been added to the final MATLAB measurement files to compensate for inaccuracies in elevation data acquired by both the GPS sensor of the vehicle aswell as from the tablet.

The goal to develop a method/metric to characterize a trip is achieved by comparing data from three distinct driving scenario's: Urban, Highway, Campus. Based on that comparison it was concluded that the best way to characterize a trip is by first evaluation the location data to determine if the trip was on the TU/e campus. The distance of the trip and the average velocity are analyzed to make a distinction between urban and highway trips. To make it more easy to identify what data is available within a certain measurement file a fingerprint tool was developed that displays certain key numbers of a trip along with an interactive map for visualization of the trip. This tool is described in detail in this report.

Finally, to analyze vehicle dynamics a model was derived that models the wheelspeed for all four wheel separately based on Ackermann steering geometry. The model takes a velocity profile and steering wheel angles as input. The model was validated using measurement data and confirmed that the Lupo EL has Ackermann steering geometry. A single track vehicle model was derived to analyze cornering behaviour. This single track vehicle model was compared to measurement data. From the comparison of the single track vehicle model and measured steerangle data plotted as a function of lateral acceleration it was concluded that the model is correlates well to the data up to a lateral acceleration of 4  $\lfloor m/s^2 \rfloor$ . The understeer behaviour of the vehicle was also analyzed using a model for yaw velocity gain, this model was validated with measurement data. From this validation it was concluded that the model correlates well with measured data up to a forward velocity of  $25[m/s]$  above that non-linear behaviour occurs in the measurement data.

# <span id="page-29-0"></span>5.2 recommendations

- In chapter 3.2 metrics are defined to categorize driving scenario's of a trip. However there still is no information of the different road types that was driven on during one trip. A method is developed to use OpenStreetMap to retrieve this information. The method developed was concluded not reliable, so future research needs to be done to further improve the method before it can be used.
- In chapter 4.2 a single track vehicle model is derived to analyse the cornering behaviour of the vehicle. This model is evaluated using available measurement data. It was concluded that the model does not take non-linear behaviour into account for high lateral accelerations and high forward velocities. Therefore the model needs to be improved accounting for this non-linear behaviour.

# <span id="page-30-0"></span>Bibliography

- <span id="page-30-4"></span>[1] Camiel J.J. Beckers, M´ario Paroha, Igo J.M. Besselink, and Henk Nijmeijer. A microscopic energy consumption prediction tool for fully electric delivery vans. In 33rd World Electric Vehicle Symposium Exposition (EVS33) Peer Reviewed Conference Papers. Electric Vehicle Symposium and Exhibition, September 2020. 33rd International Electric Vehicle Symposium and Exposition (EVS33), EVS33 ; Conference date: 14-06-2020 Through 17-06-2020. [8,](#page-12-2) [12](#page-16-3)
- <span id="page-30-6"></span>[2] Dr. Ir. I.J.M. Besselink. Tue 4AT000 2020.pdf. Based on: Tire and Vehicle Dynamics by Hans Pacejka Third edition 2012, Butterworth-Heinemann, ISBN 978-0-08-097016-5. [19](#page-23-6)
- <span id="page-30-2"></span>[3] I.J.M. Besselink, P.F. Oorschot, van, and H. Nijmeijer. Design of an efficient, low weight battery electric vehicle based on a vw lupo 3l. In 25th International Battery, Hybrid and Fuel Cell Electric Vehicle Symposium (EVS 25), 5-9 November 2010 Shenzen, China, pages 32–41, 2010. [2](#page-6-3)
- <span id="page-30-5"></span>[4] M.H.M. Merks. VW Lupo EL: Data analysis. 5(1):14–23, 2015. DC2015.0947. [15](#page-19-3)
- <span id="page-30-3"></span>[5] Inc. The MathWorks. finddelay. urldate: 2022-07-07. [6](#page-10-2)
- <span id="page-30-1"></span>[6] Paul F. van Oorschot, Igo J.M. Besselink, Erwin Meinders, and Henk Nijmeijer. Realization and control of the lupo el electric vehicle. World Electric Vehicle Journal, 5(1):14–23, January 2012. [2](#page-6-3)

# <span id="page-31-0"></span>Appendix A

# Overview message ID's CAN systems

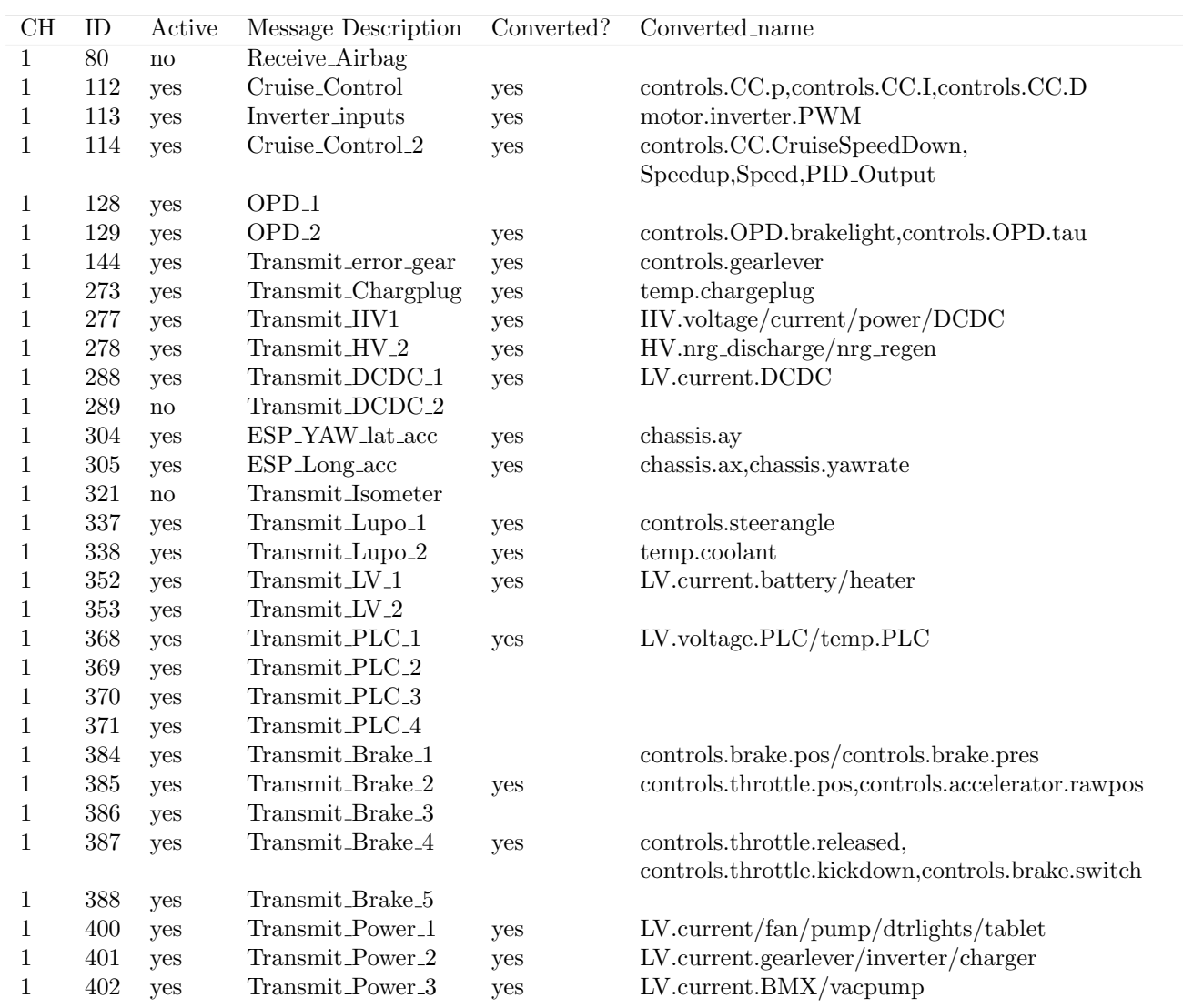

<span id="page-32-0"></span>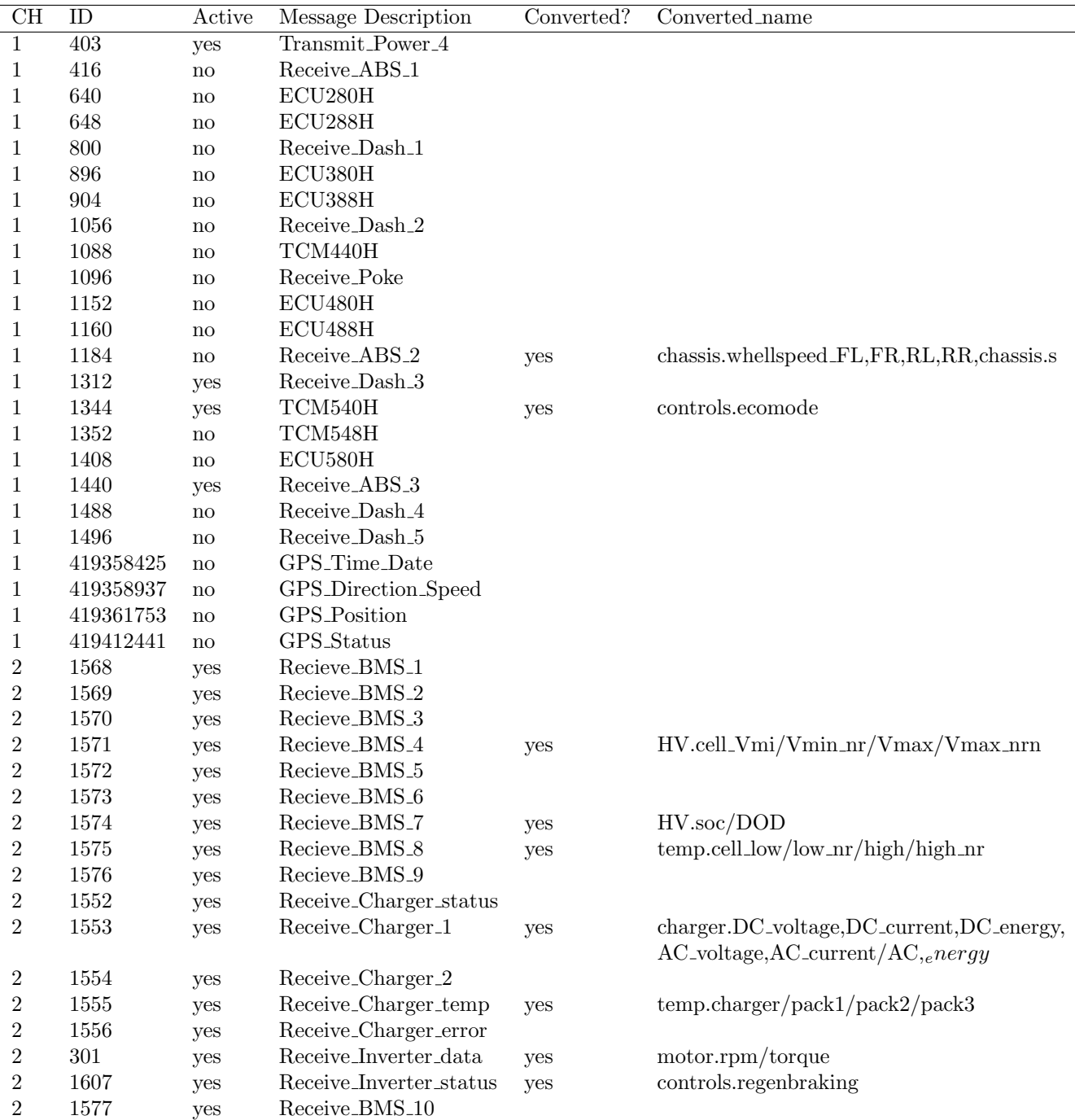

Table A.1: Overview Message ID's CAN bus

# <span id="page-33-0"></span>Appendix B

# Data conversion script

```
1 clear
2 clc
3 %% Add paths for VMS Matlab functions and SRTM elvation data files
4
5 addpath ( genpath('VMS_MatlabTools('') )6 %Add folder with other functions
   addpath ( './ VMS_MatlabTools/getSRTMelevation/Functions ');
  %Add Readhgt by Francois Beauducel:
9 addpath ('./VMS_MatlabTools/getSRTMelevation/Functions/Readhgt')
10 %Add FilterM by Jan Simon (replaces signalprocessing toolbox)
11 addpath ('./VMS_MatlabTools/getSRTMelevation/Functions/FilterM');
12
13 %D efine folder where SRTM maps are stored:
14 folders .SRTM = './VMS_MatlabTools/getSRTMelevation/Data/SRTM';
15
16 makePlots= false :
17
18 %% Set locations where data should be loaded from and saved to
19
20
21 % Set location where converted files should be stored (Either by pasting the ...
       location manually or by Matlab ui, command out the not desired option)
22
23 SelectLocDataStore = 'C:\Users\matth\OneDrive - TU Eindhoven\Documents\TUe\...
       BEP2\Data ' ;
24 % SelectLocDataStore = uigetdir ("C:\", 'select folder where the data should be...
        stored ');
25
26 %Select bin files that will be conveted to matlab structures
27 [Selected Bin Files, path Selected Bin files] = uiget file ('*.bin', 'Select one or ...
       More BIN Files that should be converted', 'MultiSelect', 'on');
2829 %Set Location where Torque logs are saved (Either by pasting the location ...
       manually or by Matlab ui, command out the not desired option)
30
31 SelectLocTorquefiles = 'C:\Users\matth\OneDrive – TU Eindhoven\Documents\TUe\...
       BEP\TorqueToMat\2015';
32 % SelectLocTorquefiles = uigetdir("C:\", 'select folder where the Torque files...
        are stored');
33
34 if is equal ( class ( Selected Bin Files ) , 'char')
35 Selected Bin Files=cellstr (Selected Bin Files);
36 end
37 LocBinfiles = strcat (pathSelectedBinfiles, SelectedBinFiles);
38 addpath (pathSelected Binfiles);
39
40 %% Initialize error detection
```

```
41 %creates variable to track wheter VMSconv Functions is run succesfull
42 VMSconvFail=0;
43
44 % creates variable to track wheter VMS2Mat Functions is run succesfull
45 VMS2MATFail=0;
46
47 %remove scratchdir to prevent errors with VMS2MAT
48 if is folder ('scratchDir')
49 rmdir ("scratchDir \, ( "s");
50 end
51
52
53
54 %% Convert Bin files to .mat and resample
55
56 %Loop over all Bin files
57 for i=1: length (LocBinfiles)
58
59 % Open txt file to log errors
60 fileID = fopen('Errors.txt', 'w');61
62 copyfile (LocBinfiles {i}, pwd);
63 copied File = strcat (pwd, \sqrt{1}, \text{Selected BinFiles}\{i\});
64
65 % Setup VMS2MAT. exe VMS-tool by venamics to load data bin files into ...
          MATLAB
66 arg0 = \text{strcat}(\text{''VMS2MAT.} \text{exe''}', 32, \text{''}', \text{copiedFile}, \text{''}'),6768 % Try VMS2MAT. exe VMS-tool by venamics to load data bin files into
69 % MATLAB, catch if an error occurs
70 t r y
\frac{71}{2} system \left( \arg 0 \right);
72 catch ME
73 %Check if scratchDir folder is present and remove, as the
74 % % scratch Dir folder often gives erros
75 if is folder('scratchDir')76 \text{rmdir}("scratchDir", "s") ;77 % Try again wiht scratch Dir removed
78 t r y
79 system ( a r g 0 )
80 catch ME2
81 % If still fails move bin file to corrupted Bin files
82 % folder and write error in the error .txt file
83 movefile (CopiedFile, "Corrupted Files \Bin\");
s_4 f print f (file ID, streat ('Bin file', copied File, 'Failed to ...
                         convert using VMS2MAT. exe , error: ', ME2. message, '|| ', '...
                         \langle n' \rangle );
85
86 VMS2MATFail=1;
87 c l e a r ME2
88 end
89
90 e l s e
91 % If there is no scratchfir folderpresent, move bin file to ...
                    corrupted Bin files
 92 % folder and write error in the error txt file
 93 movefile (CopiedFile ,"Corrupted Files \Bin\");
\frac{1}{94} f p r in t f ( file ID , strcat ('Bin file ', copied File', 'Failed to convert ...
                   using VMS2MAT. exe, error: ', ME. message, '|| ', '\n<sup>'</sup>));
95
96 VMS2MATFail=1;
97 c l e a r ME
98 end
99
100 end
101
102 % check again wheter a scratch Dir folder is left behind and remove if
```

```
103 %necessary
104 if is folder ('scratch Dir')
105 tr v
106 \text{rmdir}("scratchDir\}'', "s")107 catch
108 end
109
\vert_{110} end
111
112 %check wheter a .mat file was created by VMS2MAT. exe, if not set
_{113} %F a ilbool to 1 and move bin file that should have been converted to
114 % Corrupted Bin files folder
115 d = dir('VMSlog*.mat');_{116} if isempty (d)
117 VMS2MATFail=1;
118 movefile (copied File, "Corrupted Files \Bin\");
119120 e l s e
121 %If the copied file is succesfully converted, the copied Bin file
\frac{121}{122} %can be removed for this directory
123 delete (copied File);
124 end
125
126 % If the conversion of the bin file to Matlab was succesfull it the
127 % data will be resampled using the function VMSconvMATv2
128 if VMS2MATFail \neq 1129 t r y
130 VMSconvMATv2(d.name);
131 % If VMSconvMATv2 results in an error the error will be logged
132 % in the error txt file and the .mat file will be moved to the
133 % corrupted MAT files for manual check
\begin{tabular}{ll} \bf 134 & \tt catch \mbox{} ME3 \\ \end{tabular}135 movefile (d. name, "Corrupted Files \Mat\");
136 fprintf(fileID, strcat('Mat file',d.name,'Failed to resample using...
                   VMSconvMATv2, error: ', ME3. message, ''', '\n');
137
138 VMSconvFail=1;
139 clear ME3, clear d
140 end
141
142 end
143
144 if VMSconvFail \neq 1 && VMS2MATFail \neq1
145 delete(d, name)146 clear d
d = [dir ( 'VMSchg*.mat' ) ; dir ( 'VMSchg*.mat' ) ; dir ( 'VMSchgws.math' ) ; dir ( '... )VMScmp∗ . mat ' ) ] ;
148 if \negisfolder (strcat (SelectLocDataStore, '\',d.name(8:11)))
149 mkdir ( \text{strcat} ( \text{SelectLocDataStore} , '\ ', d . name (8.11) ) );
150 end
151
_{152} %% Move charge to its own folder
153
154
155
156
157 %% Find and add Torque data
158 load (d. name)
159 if d. name (4:6) \neq convert Chars To Strings ('chg') && \neg is field (m, 'gps')160 \det date VMS file = d. name (8:15);
161 dateVMSfile = datestr (datetime (dateVMSfile, 'InputFormat', 'yyyyMMdd'));
\det_{162} dateVMSfile = strcat (\det_{162}(8.11), \det_{162}(3.7), \det_{162}(1.2)...
            ) ;
163 timeVMS file = d.name(17:22);
164
\frac{1}{165} Torquedir = dir (fullfile (SelectLocTorquefiles, strcat \frac{1}{100}, dateVMSfile, \frac{1}{8}...
            ) ) ) ;
```

```
167 if isempty (Torquedir)
168 dateVMS file=append ( dateVMS file (1 : 8 ), ', ', dateVMS file (9 : 11 ) );
169 Torquedir = dir (fullfile (SelectLocTorquefiles, strcat (\lceil * \rceil, dateVMStile \ldots), ' * ' ) ) ) ;
170 end
171
172
173 if size (Torquedir, 1) = 1
174 load (d. name);
175 copyfile (fullfile (Torquedir . folder , Torquedir . name));
176 t r v
177 [ TorqueData , t12 , ME4]=TorqueconvMAT ( Torquedir . name , d . name , folders , ...
               makePlots ) ;
178 catch
179 TorqueData='No torque Match found';
180 \text{ t } 12 = 0;
181 end
182 m. TorqueData=TorqueData;
183 save (d. name, 'm');
_{184} elseif size (Torquedir, 1) > 1
185 load (d. name);
186 disp ('many trips that day')
187 for j=1: size (Torquedir, 1)
188 copyfile (fullfile ( Torquedir(j ). folder, Torquedir(j ). name));
189 t r y
\begin{bmatrix} -, t12(j), - \end{bmatrix} = TorqueconvMAT (Torquedir (j).name, d.name, folders , ...
                   makePlots ) ;
191 catch
192 t 1 2 (j) = 0;193 end
194 end
195 id x = find (t12 \neq 0);
_{196} if isempty (idx) = 0
197 t r y
198 [ TorqueData , t12 , ME4]=TorqueconvMAT ( Torquedir ( idx ) . name , d . name , ...
                  folders, makePlots);
199 catch
200 TorqueData=' Multiple Torque matches found check by hand ';
201 end
202 m. TorqueData=TorqueData;
203 \qquad \qquad save (d \cdot \text{name}, 'm');
\vert_{204} e l s e
205 m. TorqueData ='No torque Match found';
206 \qquad \qquad s a ve (d \cdot \text{name}, 'm');
207 end
208
209 elseif isempty (Torquedir)
210
211 load (d. name);
_{212} m. TorqueData ='No torque Match found';
213 save (d. name, 'm');
214
215 end
216|_{217} if class (m. TorqueData) = "struct"
218 TorqueCheck = Matchcheck (m);
219 e l s e
220 TorqueCheck = 'NoMatch';
221
222
\vert_{223} end
224
225
226 if (TorqueCheck == "WrongMatch" | class (m. TorqueData) \neq " struct") & \sim...
           isempty (Torquedir)
|227 Torquedata=rematch (Torquedir, d. name, folders, makePlots);
```
166

```
|228 m. TorqueData=Torquedata;
229 \qquad \qquad save (d. name, 'm');
230 end
231
\begin{array}{rcl} |_{232} \text{ & if } \text{class (m. TorqueData)} \text{ } = "struct" \end{array}233 TorqueCheck = Matchcheck (m);
234 end
235
236 if TorqueCheck== "GoodMatch"
237 movefile (d \cdot name, struct (SelectLocDataStore, ' \backslash', d \cdot name(8:11)), 'f');
238 end
220240 if TorqueCheck== "WrongMatch"
241 if \negisfolder (strcat (SelectLocDataStore, '\',d.name(8:11), '\','...
                  wrongmatch ' ) )
|_{242} mkdir ( strcat ( SelectLocDataStore, '\',d. name (8:11), '\', ' wrongmatch '...
                       ) )
243 end
_{244} movefile (d. name, strcat (SelectLocDataStore, '\',d. name (8:11),'\','...
              wrongmatch \prime ), \prime f\prime);
245 end
246
247 if TorqueCheck = "Timeshift"
_{248} if \negisfolder (strcat (SelectLocDataStore, '\',d.name(8:11),'\','...
                  time shift')_{249} mkdir ( strcat ( SelectLocDataStore, '\',d. name (8:11), '\','timeshift')...
                       )
250 end
251 m ovefile (d \cdot \text{name}, \text{strcat}(\text{SelectLocDataStore}, \vee \vee \cdot, d \cdot \text{name}(8:11), \vee \vee \cdot, \text{timeshift} \dots)^{\prime} ) \, , ^{\prime} f ^{\prime} ) ;
252 end
253
|254 if TorqueCheck== "CheckbyHand"
\begin{pmatrix} 255 \end{pmatrix} if \lnot is folder (strcat (SelectLocDataStore, '\',d.name(8:11),'\','check'))
256 mkdir ( \text{strcat} ( \text{SelectLocDataStore} , '\', d . name (8:11) , '\', ' check ') )
257 end
258 movefile (d. name, strcat (SelectLocDataStore, '\',d. name (8:11), '\','check'),'...
              f');
\vert_{259} end
260
261 if class (m. TorqueData) \neq " struct"
262 if \neg is folder (strcat (SelectLocDataStore, '\',d.name(8:11),'\','noMatch'...
                  ) )
\frac{1}{263} mkdir ( strcat ( SelectLocDataStore, '\',d. name (8:11) , '\',' noMatch') )
264 end
265 movefile (d \cdot \text{name}, \text{strcat}(\text{SelectLocDataStore}, \langle \cdot \rangle, d \cdot \text{name}(8:11), \langle \cdot \rangle, \langle \cdot \rangle \text{normalatch}^{\dagger})., 'f') ;
266 end
267
268
269 elseif is field (m, 'gps')270 trk. lon = m. gps. longitude.';
271 trk. lat = m. gps. latitude. ';
|_{272} trk.dis = getHalversineDistance( trk.lat, trk.lon );
273 try
\begin{bmatrix} 274 \end{bmatrix} [trk . elev, \neg, \neg, \neg] = getSRTMelevation (trk, folders .SRTM, makePlots);
|_{275} m.gps.elevationMecpro=trk.elev;
276 save (d . name, 'm');
277 catch
278 m. gps. eletion Mecpro='error using Mecpro';
279 end
280
|_{281} movefile (d. name, strcat (SelectLocDataStore, '\',d. name(8:11)), 'f');
282
|_{283} elseif d.name(4:6) = convertCharsToStrings(|_{\text{chg}}|)
284 if \negisfolder (strcat (SelectLocDataStore, \ \ d. name (8:11), \ \ ', 'Charge '...
                   ) )
```

```
\ket{285} mkdir (strcat (SelectLocDataStore, '\',d.name(8:11),'\','Charge'))
286 end
\alpha movefile (d. name, strcat (SelectLocDataStore , '\',d. name(8:11), '\','...
                  Charge ' ), 'f' );
288
289
290
291 end
292
293
294
295
296 clear d
297 clear m
298 clear TorqueCheck
299
300 end
301 VMSconvFail=0;
302 VMS2MATFail=0;
_{303} _{\rm \,save} ("Errors.txt");
304 f c l o s e ( ' a l l ' );
305 end
```
<span id="page-39-0"></span>Appendix C

# Linear regression fitting of cornering data

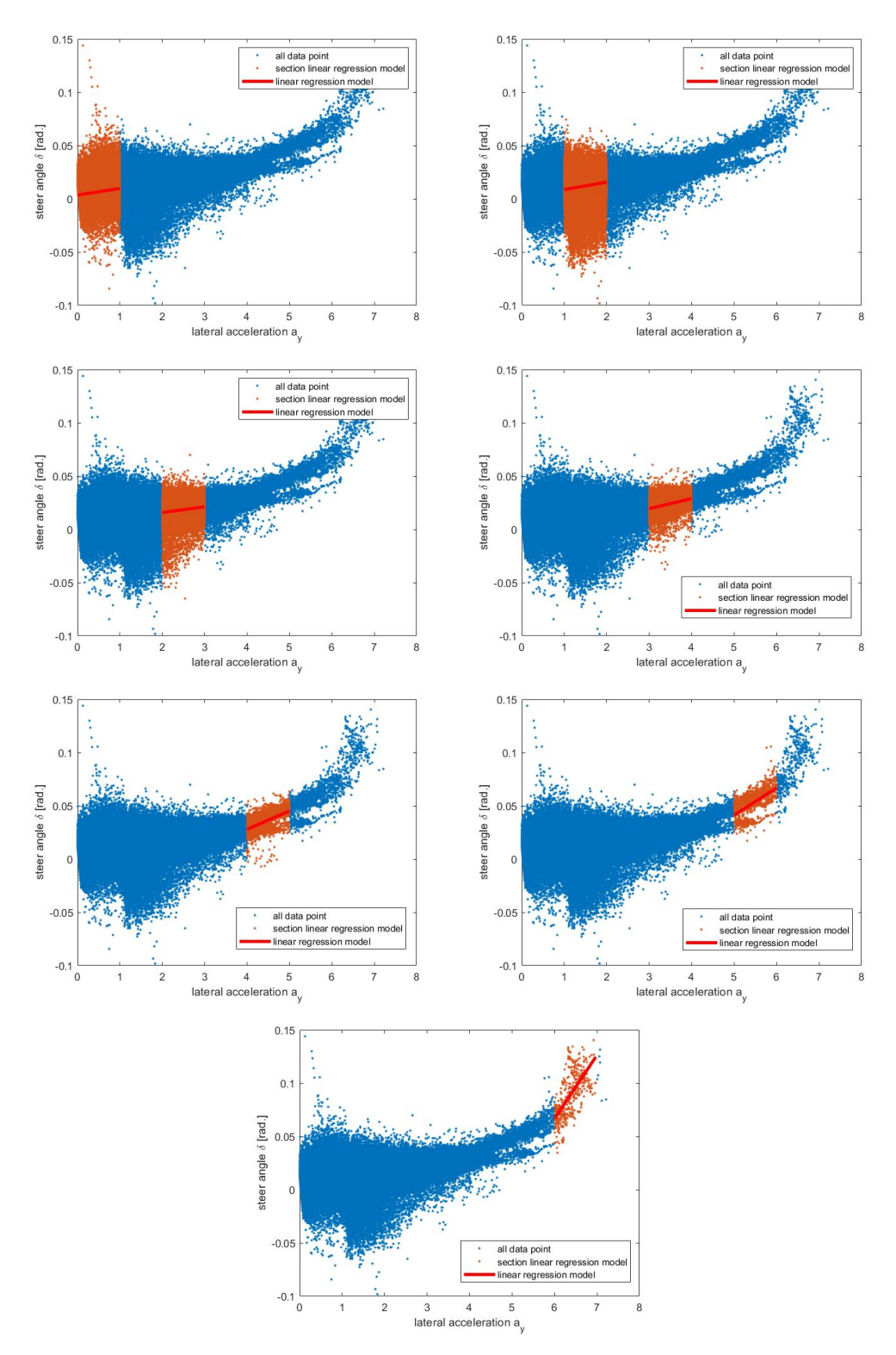

Figure C.1: Linear regression fit steerangle as a function of lateral acceleration

<span id="page-41-0"></span>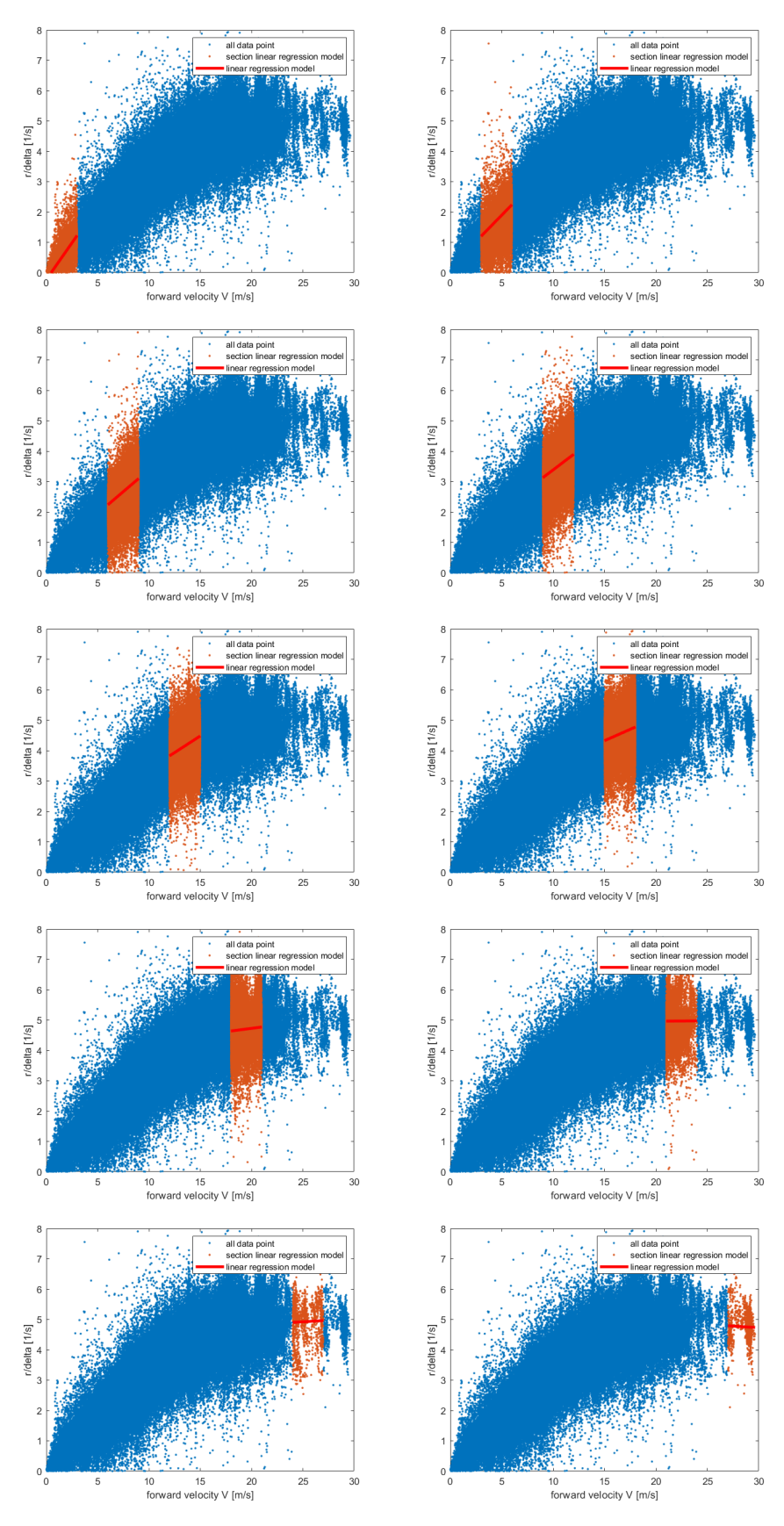

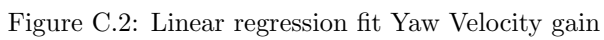

Data analysis and modeling of the TU/e Lupo EL  $37$